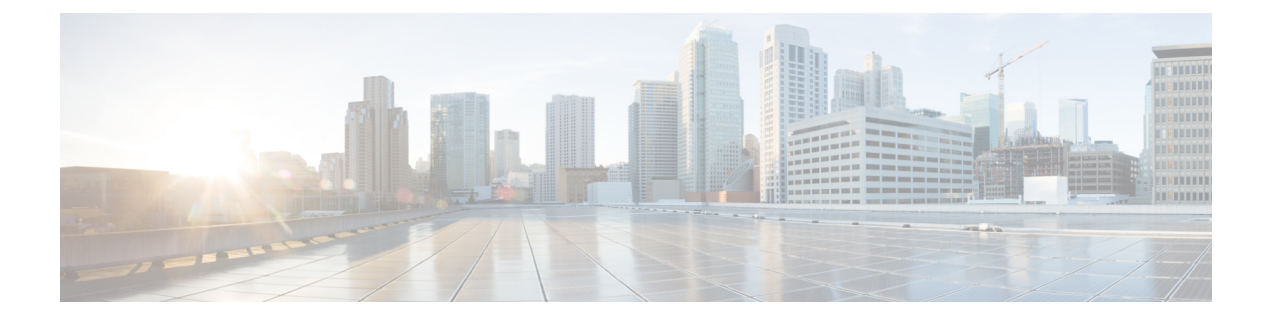

# ポート チャネルの設定

- ポート チャネルについて (1 ページ)
- ポート チャネル (2 ページ)
- ポートチャネル インターフェイス (3 ページ)
- 基本設定 (3 ページ)
- 互換性要件 (4 ページ)
- ポート チャネルを使ったロード バランシング (5 ページ)
- LACP (7 ページ)
- ポート チャネリングの前提条件 (13 ページ)
- ガイドラインと制約事項 (13 ページ)
- デフォルト設定 (14 ページ)
- ポート チャネルの設定 (15 ページ)

## ポート チャネルについて

ポートチャネルは複数の物理インターフェイスの集合体で、論理インターフェイスを作成しま す。1つのポートチャネルに最大4つの個別アクティブリンクをバンドルして、帯域幅と冗長 性を向上させることができます。これらの集約された各物理インターフェイス間でトラフィッ クのロード バランシングも行います。ポート チャネルの物理インターフェイスが少なくとも 1 つ動作していれば、そのポート チャネルは動作しています。

レイヤ 2 ポート チャネルに適合するレイヤ 2 インターフェイスをバンドルすれば、レイヤ 2 ポート チャネルを作成できます。レイヤ 3 ポート チャネルに適合するレイヤ 3 インターフェ イスをバンドルすれば、レイヤ3ポートチャネルを作成できます。レイヤ2インターフェイス とレイヤ 3 インターフェイスを同一のポート チャネルで組み合わせることはできません。

ポート チャネルをレイヤ 3 からレイヤ 2 に変更することもできます。レイヤ 2 インターフェイ スの作成については、「レイヤ *2* インターフェイスの構成」の章を参照してください。

レイヤ 2 ポート チャネル インターフェイスとそのメンバー ポートは、異なる STP パラメータ を持つことができます。ポート チャネルの STP パラメータを変更しても、メンバー ポートが バンドルされている場合はポートチャネルインターフェイスが優先されるため、メンバーポー トの STP パラメータには影響しません。

メンバーは、同じクワッドに属している場合にのみ、ポート チャネルにバンドルできま す。 (注)

レイヤ 2 ポートがポート チャネルの一部になった後に、すべてのスイッチポートの設定 をポート チャネルで実行する必要があります。スイッチポートの設定を各ポート チャネ ル メンバに適用できません。レイヤ 3 の設定を各ポート チャネル メンバに適用できませ ん。設定をポート チャネル全体に適用する必要があります。 (注)

集約プロトコルが関連付けられていない場合でもスタティック ポート チャネルを使用して設 定を簡略化できます。

柔軟性を高めたい場合は LACP を使用できます。Link Aggregation Control Protocol (LACP) は IEEE 802.3ad で定義されています。LACP を使用すると、リンクによってプロトコル パケット が渡されます。共有インターフェイスでは LACP を設定できません。

LACP については、「*LACP* の概要」のセクションを参照してください。

# ポート チャネル

ポート チャネルは、物理リンクをまとめて 1 つのチャネル グループに入れ、最大 4 の物理リ ンクの帯域幅を集約した単一の論理リンクを作ります。ポート チャネル内のメンバー ポート に障害が発生すると、障害が発生したリンクで伝送されていたトラフィックはポートチャネル 内のその他のメンバー ポートに切り替わります。

ただし、LACP をイネーブルにすればポート チャネルをより柔軟に使用できます。LACP を 使ってポート チャネルを設定する場合と静的ポート チャネルを使って設定する場合では、手 順が多少異なります(「ポート チャネルの構成」のセクションを参照してください)。

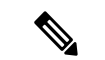

デバイスはポート チャネルに対するポート集約プロトコル(PAgP)をサポートしませ ん。 (注)

各ポートにはポート チャネルが 1 つだけあります。ポート チャネルのすべてのポートには互 換性があり、同じ速度とデュプレックスモードを使用します(「互換性要件」のセクションを 参照してください)。集約プロトコルを使わずに静的ポートチャネルを実行する場合、物理リ ンクはすべて on チャネル モードです。このモードは、LACP を有効化しない限り変更できま せん(「ポート チャネル モード」のセクションを参照してください)。

ポート チャネル インターフェイスを作成すると、ポート チャネルを直接作成できます。また はチャネルグループを作成して個別ポートをバンドルに集約させることができます。インター フェイスをチャネル グループに関連付けると、ポート チャネルがない場合は対応するポート チャネルが自動的に作成されます。この場合、ポートチャネルは最初のインターフェイスのレ イヤ2またはレイヤ3設定を行います。最初にポートチャネルを作成することもできます。こ の場合は、Cisco NX-OS ソフトウェアがポート チャネルと同じチャネル番号の空のチャネル グループを作成してデフォルトレイヤ2またはレイヤ3設定を行い、互換性も構成します(「互 換性要件」のセクションを参照してください)。

 $\label{eq:1}$ 

少なくともメンバ ポートの 1 つがアップしており、かつそのポートのチャネルが有効で あれば、ポート チャネルは動作上アップ状態にあります。メンバー ポートがすべてダウ ンしていれば、ポート チャネルはダウンしています。 (注)

# ポートチャネル インターフェイス

次に、ポートチャネル インターフェイスを示します。

ポート チャネル インターフェイスは、レイヤ 2 またはレイヤ 3 インターフェイスとして分類 できます。さらに、レイヤ 2 ポート チャネルはアクセス モードまたはトランク モードに設定 できます。レイヤ 3 ポート チャネル インターフェイスのチャネル メンバにはルーテッド ポー トがあます。

レイヤ 3 ポート チャネルにスタティック MAC アドレスを設定できます。この値を設定しない 場合、レイヤ 3 ポート チャネルは、最初にアップになるチャネル メンバのルータ MAC を使 用します。レイヤ 3 ポート チャネルで静的 MAC アドレスを構成するための詳細については、 「*Cisco Nexus® 3550-T* レイヤ *2* スイッチング構成」のセクションを参照してください。

アクセス モードまたはトランク モードでのレイヤ 2 ポートの構成について詳細は、「 *Cisco Nexus® 3550-T* レイヤ *2* インターフェイスの構成」の章を、レイヤ 3 インターフェイスおよび サブインターフェイスの構成については、「レイヤ*3*インターフェイスの構成」の章を参照し てください。

# 基本設定

ポート チャネル インターフェイスには次の基本設定ができます。

- 帯域幅:この設定は情報目的で使用します。上位レベルプロトコルで使用されます。
- 遅延:この設定は情報目的で使用します。上位レベルプロトコルで使用されます。
- 説明
- IP アドレス
- シャットダウン

## 互換性要件

チャネル グループにインターフェイスを追加する場合、そのインターフェイスにチャネル グ ループとの互換性があるかどうかを確認するために、特定のインターフェイス属性がチェック されます。たとえば、レイヤ2チャネルグループにレイヤ3インターフェイスを追加できませ ん。また Cisco NX-OS ソフトウェアは、インターフェイスがポート チャネル集約に参加する ことを許可する前に、そのインターフェイスの多数の動作属性もチェックします。

互換性チェックの対象となる動作属性は次のとおりです。

- ネットワーク層
- ポート モード
- アクセス VLAN
- トランク ネイティブ VLAN
- タグ付きまたは非タグ付き
- 許可 VLAN リスト
- フロー制御性能
- フロー制御設定
- メディア タイプ、銅線またはファイバ

**show port-channel compatibility-parameters** を使用します Cisco NX-OS で使用される互換性 チェックの全リストを表示するは、コマンドを使用します。

チャネル モードが on に設定されているインターフェイスは、スタティックなポート チャネル にだけ追加できます。また、チャネルモードがactiveまたはpassiveに設定されているインター フェイスは、LACP が実行されているポート チャネルにだけ追加できます。これらのアトリ ビュートは個別のメンバ ポートに設定できます。設定するメンバ ポートの属性に互換性がな い場合、ソフトウェアはこのポートをポート チャネルで一時停止させます。

または、次のパラメータが同じ場合、パラメータに互換性がないポートを強制的にポートチャ ネルに参加させることもできます。

- フロー制御性能
- フロー制御設定

インターフェイスがポートチャネルに参加すると、一部のパラメータが削除され、ポートチャ ネルの値が次のように置き換わります。

- 帯域幅
- 遅延
- IP アドレス
- MAC アドレス
- スパニングツリー プロトコル

インターフェイスがポートチャネルに参加または脱退しても、次に示す多くのインターフェイ ス パラメータは影響を受けません。

- ビーコン
- 説明
- CDP
- LACP ポート プライオリティ
- Debounce
- シャットダウン
- SNMP トラップ

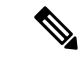

ポートチャネルを削除すると、すべてのメンバインターフェイスはポートチャネルから 削除されたかのように設定されます。 (注)

ポートチャネルモードについては、「LACPマーカーレスポンダ」の項を参照してください。

# ポート チャネルを使ったロード バランシング

CiscoNX-OSソフトウェアは、ポートチャネルにおけるすべての動作インターフェイス間のト ラフィックをロード バランシングします。その際、フレーム内のアドレスをハッシュして、 チャネル内の 1 つのリンクを選択する数値にします。ポート チャネルはデフォルトでロード バランシングを備えています。ポートチャネルロードバランシングでは、MACアドレス、IP アドレス、またはレイヤ 4 ポート番号を使用してリンクを選択します。ポート チャネル ロー ドバランシングは、送信元または宛先アドレスおよびポートの両方またはどちらか一方を使用 します。

ロード バランシング モードを設定して、デバイス全体に設定したすべてのポート チャネルに 適用することができます。デバイス全体で1つのロードバランシングモードを設定できます。 ポート チャネルごとにロード バランシング方式を設定することはできません。

使用するロード バランシング アルゴリズムのタイプを設定できます。ロード バランシング ア ルゴリズムを指定し、フレームのフィールドを見て出力トラフィックに選択するメンバポート を決定します。

レイヤ 3 インターフェイスのデフォルト ロード バランシング モードは、発信元および宛先 IP L4 ポートです。非 IP トラフィックのデフォルト ロード バランシング モードは、送信元およ び宛先 MAC アドレスです。**port-channel load-balance** コマンドを使用し、 して、チャネルグ ループ バンドルのインターフェイス間のロード バランシング方式を設定します。レイヤ 2 パ

ケットのデフォルト方式は src-dst-mac です。レイヤ 3 パケットのデフォルトの方式は src-dst ip-l4 です。

次のいずれかの方式を使用するデバイスを設定し、ポート チャネル全体をロード バランシン グできます。

- 宛先 MAC アドレス
- 送信元 MAC アドレス
- 送信元および宛先 MAC アドレス
- 宛先 IP アドレス
- 送信元 IP アドレス
- 送信元および宛先 IP アドレス

非 IP およびレイヤ 3 ポート チャネルはどちらも設定したロード バランシング方式に従い、発 信元、宛先、または発信元および宛先パラメータを使用します。たとえば、発信元 IP アドレ スを使用するロード バランシングを設定すると、すべての非 IP トラフィックは発信元 MAC アドレスを使用してトラフィックをロードバランシングしますが、レイヤ3トラフィックは発 信元 IP アドレスを使用してトラフィックをロード バランシングします。同様に、宛先 MAC アドレスをロードバランシング方式として設定すると、すべてのレイヤ3トラフィックは宛先 IP アドレスを使用しますが、非 IP トラフィックは宛先 MAC アドレスを使用してロード バラ ンシングします。

ユニキャストおよびマルチキャスト トラフィックは、**show port-channel load-balancing**コマン ド出力に表示される設定済みのロードバランシングアルゴリズムに基づいて、ポートチャネル リンク間でロードバランシングが行われます。

マルチキャスト トラフィックは、次の方式を使用してポート チャネルのロード バランシング を行います。

- レイヤ 4 情報を持たないマルチキャスト トラフィック:発信元 IP アドレス、宛先 IP アド レス
- 非 IP マルチキャスト トラフィック:発信元 MAC アドレス、宛先 MAC アドレス

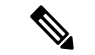

Cisco IOS を実行するデバイスは、port-channel hash-distribution コマンドによって単一のメ ンバーに障害が発生した場合、メンバー ポート ASIC の動作を最適化できます。Cisco Nexus 3550-T のデバイスはこの最適化をデフォルトで実行し、このコマンドを必要とせ ず、またサポートしません。Cisco NX-OS は、デバイス全体に対して、port-channel load-balance コマンドによるポート チャネル上のロードバランシング基準のカスタマイズ をサポートします。 (注)

# **LACP**

LACP では、最大 4 のインターフェイスを 1 つのポート チャネルに設定できます。

## **LACP** の概要

イーサネットのリンク アグリゲーション制御プロトコル(LACP)は、IEEE 802.1AX および IEEE 802.3ad で定義されています。このプロトコルは、物理ポートをまとめて 1 つの論理チャ ネルを形成する方法を制御します。

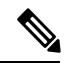

LCAP は、使用する前にイネーブルにする必要があります。デフォルトでは、LACP は ディセーブルです。LACP の有効化については、「*LACP* の有効化」のセクションを参照 してください。 (注)

システムはこの機能をディセーブルにする前のチェックポイントを自動的に取得するため、こ のチェックポイントにロールバックできます。ロールバックおよびチェックポイントについて は、『*Cisco Nexus® 3550-T* システム管理構成』のセクションを参照してください。

個別リンクを LACP ポート チャネルおよびチャネル グループに組み込み、個別リンクとして 機能させることが可能です。

LACP では、最大 4 つのインターフェイスを 1 つのチャネル グループにまとめることができま す。

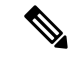

ポート チャネルを削除すると、ソフトウェアは関連付けられたチャネル グループを自動 的に削除します。すべてのメンバ インターフェイスはオリジナルの設定に戻ります。 (注)

LACP 設定が 1 つでも存在する限り、LACP をディセーブルにはできません。

## ポートチャネル モード

ポートチャネルの個別インターフェイスは、チャネルモードで設定します。スタティックポー ト チャネルを集約プロトコルを使用せずに実行すると、チャネル モードは常に **on** に設定され ます。デバイス上でLACPをグローバルにイネーブルにした後、各チャネルのLACPをイネー ブルにします。それには、各インターフェイスのチャネル モードを **active** または **passive** に設 定します。チャネル グループにリンクを追加すると、LACP チャネル グループの個別リンク にチャネル モードを設定できます。

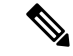

**active** または **passive** のチャネル モードで、個々のインターフェイスを設定するには、ま ず、LACP をグローバルにイネーブルにする必要があります。 (注)

**LACP**

次の図は、チャネル モードをまとめたものです。

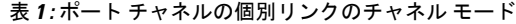

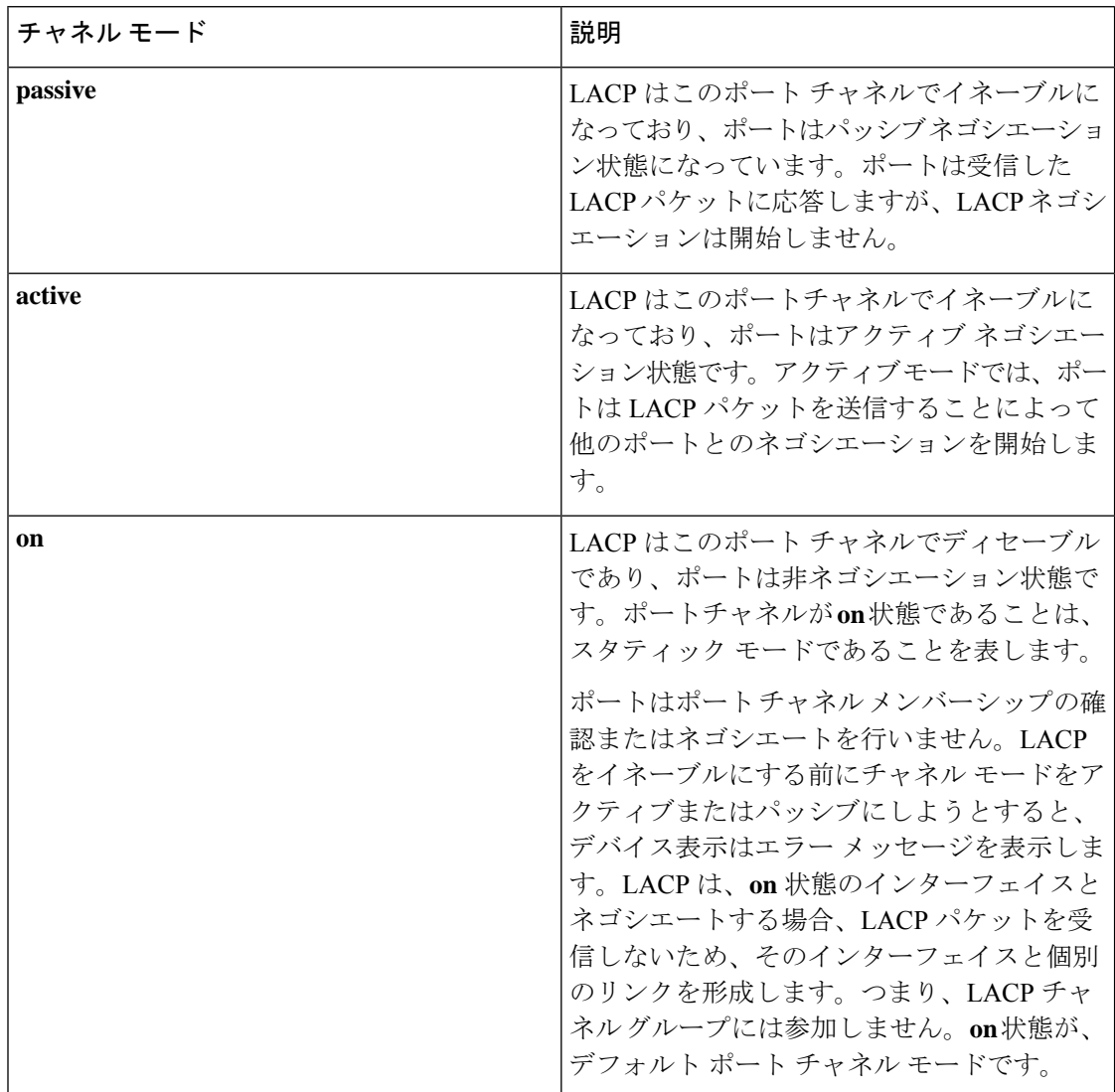

LACPは、パッシブおよびアクティブモードの両方でポート間をネゴシエートして、ポート速 度やトランキング ステートなどを基準にしてポート チャネルを形成できるかどうかを決定し ます。パッシブ モードは、リモート システムやパートナーが LACP をサポートするかどうか 不明の場合に役に立ちます。

次の例のようにモードに互換性がある場合、ポートの LACP モードが異なれば、2 つのデバイ スは LACP ポート チャネルを形成できます。

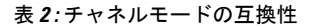

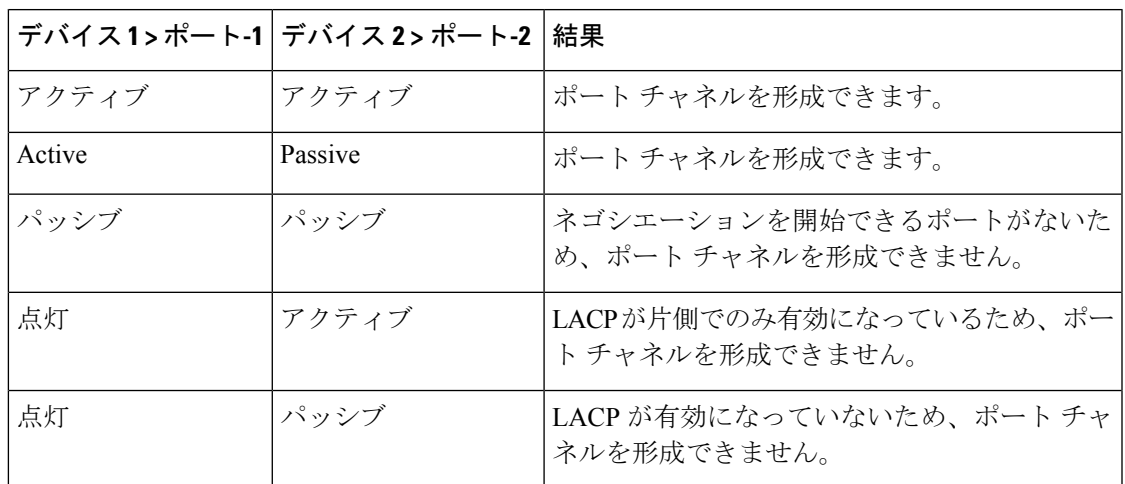

## **LACP ID** パラメータ

ここでは、LACP パラメータについて説明します。

## **LACP** システム プライオリティ

LACP を実行するどのシステムにも LACP システム プライオリティ値があります。このパラ メータのデフォルト値である 32768 をそのまま使用するか、1 ~ 65535 の範囲で値を設定でき ます。LACP は、このシステム プライオリティと MAC アドレスを組み合わせてシステム ID を生成します。また、システムプライオリティを他のデバイスとのネゴシエーションにも使用 します。システム プライオリティ値が大きいほど、プライオリティは低くなります。

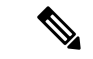

LACP システム ID は、LACP システム プライオリティ値と MAC アドレスを組み合わせ たものです。 (注)

## **LACP** ポート プライオリティ

LACPを使用するように設定されたポートにはそれぞれLACPポートプライオリティがありま す。デフォルト値である32768をそのまま使用するか、1~65535の範囲で値を設定できます。 LACP では、ポート プライオリティおよびポート番号によりポート ID が構成されます。

また、互換性のあるポートのうち一部を束ねることができない場合に、どのポートをスタンバ イ モードにし、どのポートをアクティブ モードにするかを決定するのに、ポート プライオリ ティを使用します。LACPでは、ポートプライオリティ値が大きいほど、プライオリティは低 くなります。指定ポートが、より低い LACP プライオリティを持ち、ホット スタンバイ リン クではなくアクティブ リンクとして選択される可能性が最も高くなるように、ポート プライ オリティを設定できます。

### **LACP** 管理キー

LACP は、LACP を使用するように設定されたポートごとに、チャネルグループ番号と同じ管 理キー値を自動的に設定します。管理キーにより、他のポートとともに集約されるポートの機 能が定義されます。他のポートとともに集約されるポートの機能は、次の要因によって決まり ます。

- ポートの物理特性。データ レートやデュプレックス性能などです。
- ユーザが作成した設定に関する制約事項

## **LACP** マーカー レスポンダ

ポート チャネルを使用すればデータ トラフィックを動的に再配布できます。この再配布によ り、リンクが削除または追加されたり、ロード バランシング スキームが変更されることもあ ります。トラフィックフローの途中でトラフィックが再配布されると、フレームの秩序が乱れ る可能性があります。

LACP は Marker Protocol を使って、再配布によってフレームが重複したり順番が入れ替わらな いようにします。MarkerProtocolは、所定のトラフィックフローのすべてのフレームがリモー トエンドで正しく受信すると検出します。LACPはポートチャネルリンクごとにMarkerPDUS を送信します。リモート システムは、Marker PDU よりも先にこのリンクで受信されたすべて のフレームを受信すると、MarkerPDUに応答します。リモートシステムは次にMarkerResponder を送信します。ポート チャネルのすべてのメンバ リンクの Marker Responder を受信したロー カル システムは、トラフィック フローのフレームを正しい順序で再配分します。ソフトウェ アは Marker Responder だけをサポートします。

## **LACP** がイネーブルのポート チャネルとスタティック ポート チャネル の相違点

次の表に、LACP がイネーブルのポート チャネルとスタティック ポート チャネルの主な相違 点を示します。

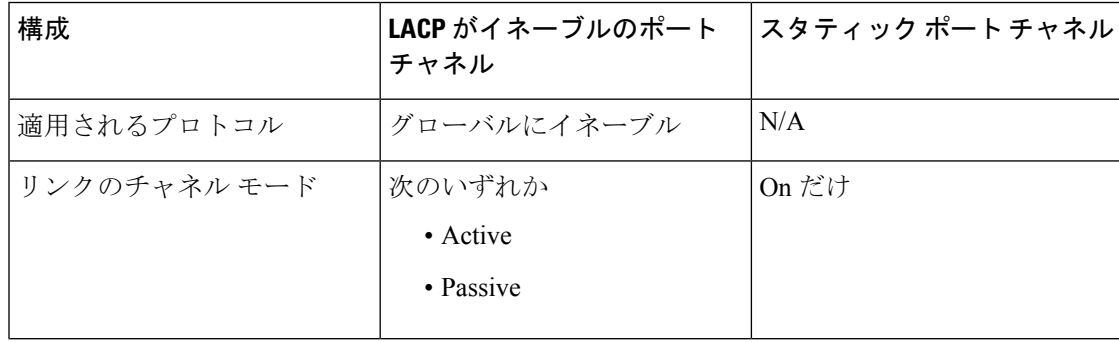

表 **3 : LACP** がイネーブルのポート チャネルとスタティック ポート チャネル

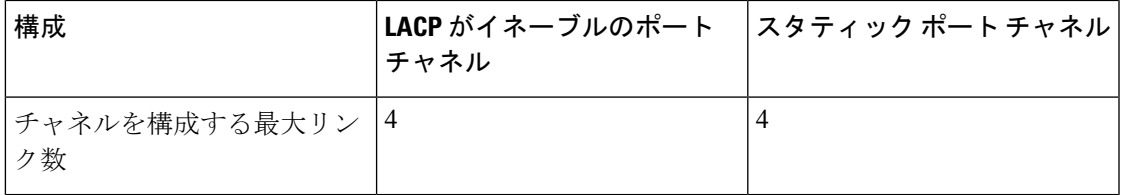

## **LACP** 互換性の拡張

CiscoNexus 3550-Tのデバイスが非Nexusピアに接続されている場合、そのグレースフルフェー ルオーバーのデフォルトが、無効にされたポートがダウンになるための時間を遅らせる可能性 があります。また、ピアからのトラフィックを喪失する原因にもなります。これらの条件に対 処するため、 **lacp graceful-convergence** コマンドが追加されました。

デフォルトで、ピアから LACP PDU を受信しない場合、ポートは一時停止状態に設定されま す。 **lacp suspend-individual** は Cisco Nexus® 3550-T スイッチではデフォルト構成です。このコ マンドは、LACPPDUを受信しない場合、ポートを中断状態にします。場合によっては、この 機能は誤設定によって作成されるループの防止に役立ちますが、サーバがLACPにポートを論 理的アップにするように要求するため、サーバの起動に失敗する原因になることがあります。 **no lacp suspend-individual** コマンドを使用して、ポートを個別の状態に設定できます。個々に 設定されているポートは、ポート設定に基づいて個々のポートの属性を取得します。

LACP ポートチャネルは、サーバとスイッチを接続すると、リンクの迅速なバンドルのために LACP PDU を交換します。ただし、PDU が受信されない場合は、リンクが中断状態になりま す。

**delayedLACP**機能により、LACPPDUの受信前に1つのポートチャネルメンバー(遅延LACP ポート)がまず通常のポートチャネルのメンバーとしてアップできます。このメンバーがLACP モードで接続した後に、他のメンバー(補助 LACP ポート)がアップします。これにより、 PDU が受信されない場合にリンクが中断状態になることが回避されます。

ポートチャネルのどのポートが最初に起動するかは、ポートのポートプライオリティ値によっ て決まります。プライオリティ値が最も低いポート チャネルのメンバー リンクが、LACP 遅 延ポートとして最初に起動します。リンクの動作ステータスに関係なく、LACP ポートに設定 されたプライオリティが使用され、遅延 lacp ポートが選択されます。

この機能は、レイヤ 2 ポート チャネル、トランク モード スパニング ツリーをサポートしま す。

- 同じポートチャネルで **no lacp suspend-individuallacp mode delay** を使用することは、非 lacp 遅延ポートを個別の状態にする可能性があるため、推奨されません。ベスト プラク ティスとして、これら 2 つの設定を組み合わせないようにする必要があります。
- レイヤ 3 ポート チャネルではサポートされません。

## **LACP** ポート チャネルの最小リンクおよび **MaxBundle**

ポートチャネルは、同様のポートを集約し、単一の管理可能なインターフェイスの帯域幅を増 加させます。

最小リンクおよび maxbundle 機能の導入により、LACP ポート チャネル動作を改善し、単一の 管理可能なインターフェイスの帯域幅を増加させます。

LACP ポート チャネルの最小リンク機能は次の処理を実行します。

- LACP ポート チャネルにリンク アップし、バンドルする必要があるポートの最小数を設 定します。
- 低帯域幅の LACP ポート チャネルがアクティブにならないようにします。
- 必要な最小帯域幅を提供するアクティブメンバーポートが少数の場合、LACPポートチャ ネルが非アクティブになります。

LACP MaxBundle は、LACP ポート チャネルで許可されるバンドル ポートの最大数を定義しま す。

LACP MaxBundle 機能では、次の処理が行われます。

- LACP ポート チャネルのバンドル ポートの上限数を定義します。
- バンドル ポートがより少ない場合のホット スタンバイ ポートを可能にします。(たとえ ば、4 つのポートを含む LACP ポート チャネルにおいて、ホット スタンバイ ポートとし てそれらのポートの 2 つを指定できます)。

最小リンクおよびmaxbundle機能は、LACPポートチャネルだけで動作します。ただし、 デバイスでは非 LACP ポート チャネルでこの機能を設定できますが、機能は動作しませ  $h_{\circ}$ (注)

## **LACP** 高速タイマー

LACP タイマー レートを変更することにより、LACP タイムアウトの時間を変更することがで きます。lacp rate コマンドを使用すれば、LACP がサポートされているインターフェイスに LACP制御パケットを送信する際のレートを設定できます。タイムアウトレートは、デフォル トのレート(30秒)から高速レート(1秒)に変更することができます。このコマンドは、 LACP がイネーブルになっているインターフェイスでのみサポートされます。LACP 高速タイ マーレートを構成するには、「*LACP*高速タイマーレートの構成」のセクションを参照してく ださい。

## 高可用性

ポート チャネルは、複数のポートのトラフィックをロード バランシングすることでハイ アベ イラビリティを実現します。物理ポートが故障した場合、ポートチャネルのメンバがアクティ ブであればポートチャネルは引き続き動作します。モジュール間の設定が共通しているため、 異なるモジュールのポートをバンドルして、モジュール故障時にも動作するポートチャネルを 作成できます。

ポート チャネルは、ステートフル再起動とステートレス再起動をサポートします。

動作しているポート数が設定された最小リンク数を下回った場合、ポートチャネルはダウンし ます。

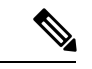

高可用性機能の詳細については、『*Cisco Nexus* 高可用性および冗長性ガイド』を参照し てください。 (注)

# ポート チャネリングの前提条件

ポート チャネリングには次の前提条件があります。

- デバイスにログインしていること。
- シングル ポート チャネルのすべてのポートは、レイヤ 2 またはレイヤ 3 ポートであるこ と。
- シングル ポート チャネルのすべてのポートが、互換性の要件を満たしていること。互換 性の要件の詳細については、互換性要件 (4 ページ) セクションを参照してください。

# ガイドラインと制約事項

ポート チャネル設定時のガイドラインおよび制約事項は、次のとおりです。

- キーワードが付いている**show**コマンド**internal**はサポートされていません。
- LACP ポートチャネルの最小リンクおよび maxbundle 機能は、ホスト インターフェイス ポート チャネルではサポートされていません。
- この機能を使用する前に LACP をイネーブルにする必要があります。
- デバイスに複数のポート チャネルを設定できます。
- 共有および専用ポートは同じポート チャネルに設定できません(共有ポートおよび専用 ポートについては、「基本インターフェイスパラメータの構成」のセクションを参照して ください。)
- レイヤ 2 ポート チャネルでは、ポートに互換性が設定されていれば、STP ポート パス コ ストが異なる場合でもポートチャネルを形成できます。互換性の要件の詳細については、 互換性要件 (4 ページ) セクションを参照してください。
- STP では、ポートチャネルのコストはポート メンバーの集約帯域幅に基づきます。
- ポートチャネルを設定した場合、ポートチャネルインターフェイスに適用した設定はポー トチャネル メンバ ポートに影響を与えます。メンバ ポートに適用した設定は、設定を適 用したメンバ ポートにだけ影響します。
- LACP は半二重モードをサポートしません。LACP ポート チャネルの半二重ポートは中断 ステートになります。
- Cisco Nexus 3550-T スイッチは、システム全体で最大 12 個のポート チャネルをサポートで きます。

# デフォルト設定

•

次の表に、ポートチャネル パラメータのデフォルト設定を示します。

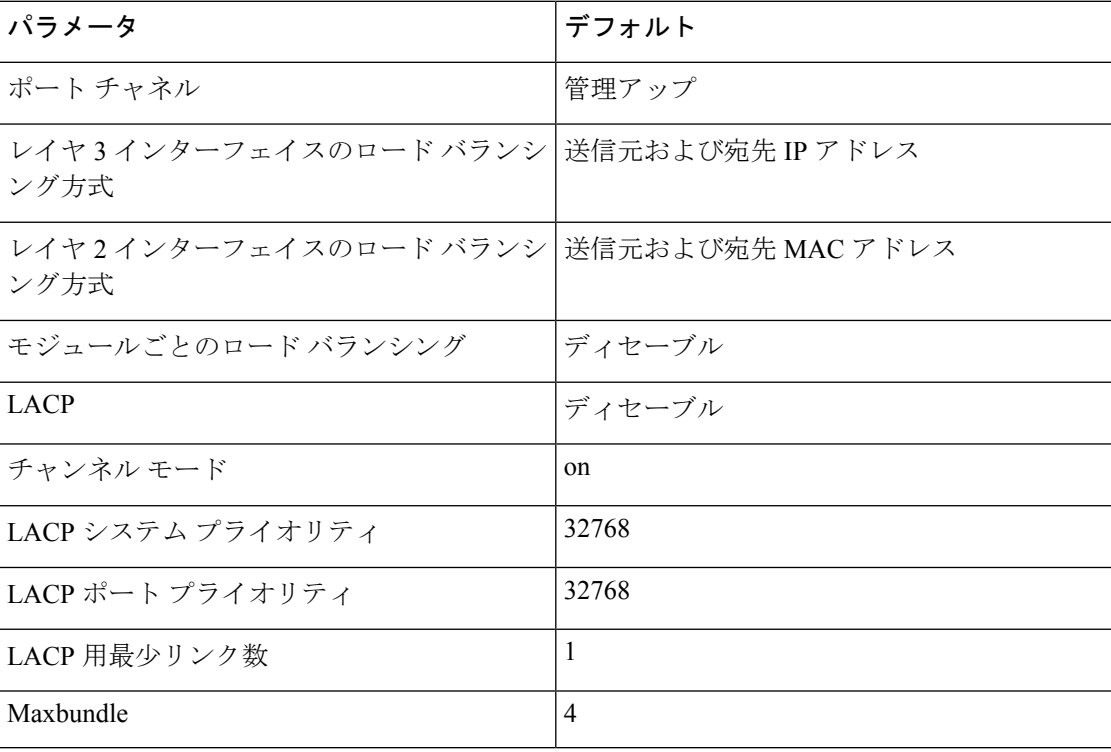

表 **<sup>4</sup> :** デフォルト ポート チャネル パラメータ

# ポート チャネルの設定

ポートチャネルインターフェイスにIPv4アドレスを構成する手順については、「レイヤ *3* インターフェイスの構成」の章を参照してください。 (注)

Cisco IOS の CLI に慣れている場合、この機能に対応する Cisco NX-OS コマンドは通常使 用する Cisco IOS コマンドと異なる場合があるので注意してください。 (注)

## ポート チャネルの作成

チャネル グループを作成する前に、ポート チャネルを作成します。関連するチャネル グルー プは自動的に作成されます。

# $\label{eq:1} \bigotimes_{\mathbf{k}}% {\textstyle\sum\limits_{i}} \left( \mathbb{E}_{\mathbf{k}}% {\textstyle\sum\limits_{i \in \mathcal{N}}% {\textstyle\sum\limits_{i \in \mathcal{N}}% {\textstyle\sum\limits_{i \in \mathcal{N}}% {\textstyle\sum\limits_{i \in \mathcal{N}}% {\textstyle\sum\limits_{i \in \mathcal{N}}% {\textstyle\sum\limits_{i \in \mathcal{N}}% {\textstyle\sum\limits_{i \in \mathcal{N}}% {\textstyle\sum\limits_{i \in \mathcal{N}}% {\textstyle\sum\limits_{i \in \mathcal{N}}% {\textstyle\sum\limits_{i \in \mathcal{$

- (注)
	- ポートチャネルがチャネルグループの前に作成されると、ポートチャネルは、メンバー インターフェイスが設定されるインターフェイス属性のすべてを使用して設定される必 要があります。**switchport mode trunk** {*allowed vlan vlan-id* | *native vlan-id*} コマンドを使用 して、 メンバーを設定します。

これは、チャネルグループのメンバがレイヤ2ポート(switchport)およびトランク(switchport mode trunk)の場合にのみ必要です。

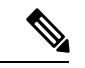

**no interface port-channel** コマンドを使用して、ポート チャネルを削除し、関連するチャ ネル グループを削除します。 (注)

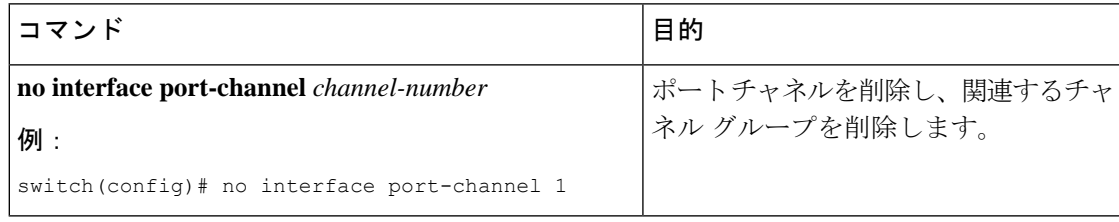

## 始める前に

LACP ベースのポート チャネルにする場合は LACP をイネーブルにします。

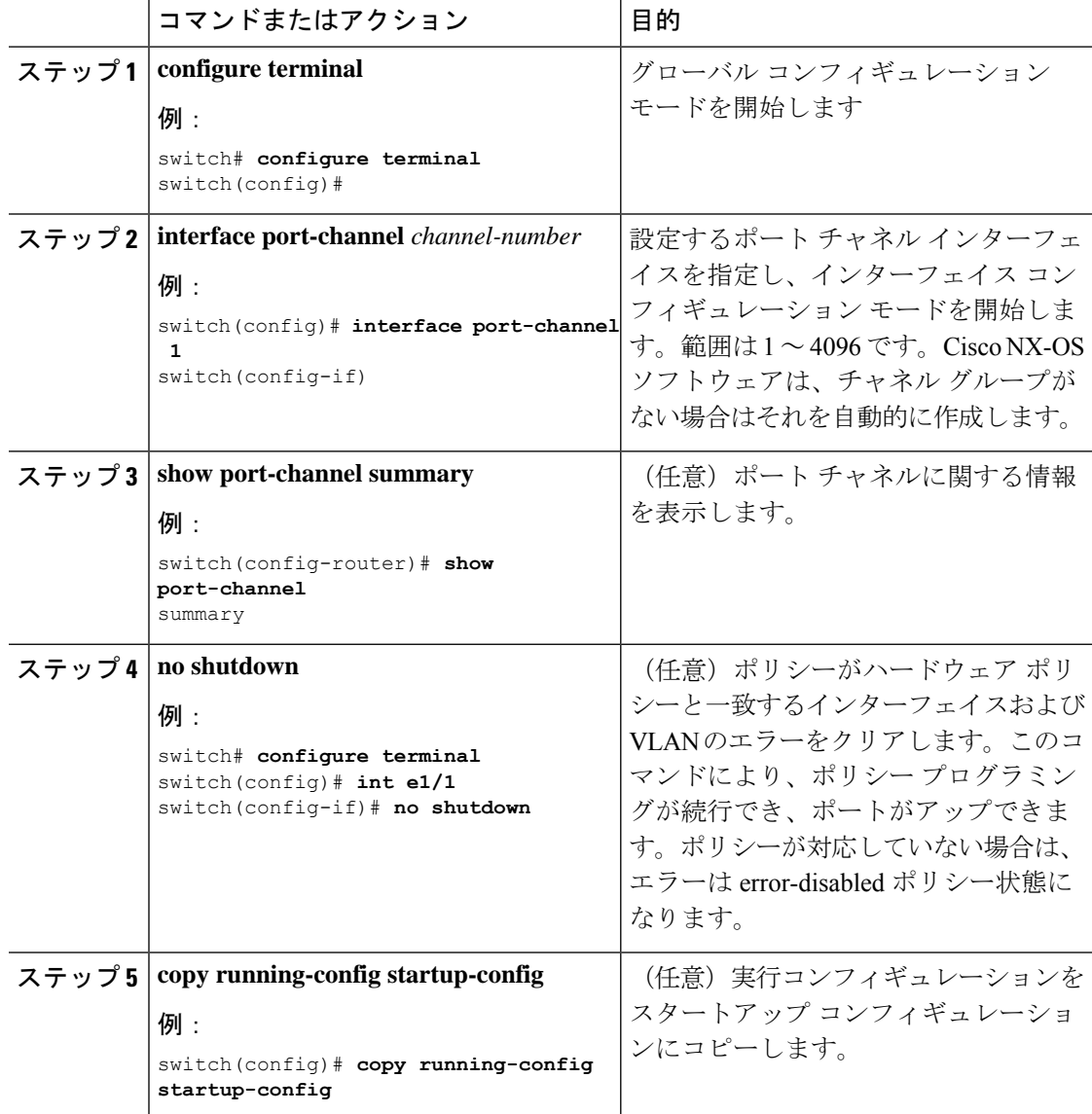

### 手順

### 例

次の例は、ポート チャネルの作成方法を示しています。

switch# **configure terminal** switch (config)# **interface port-channel 1**

ポートチャネルを削除したときのインターフェイス構成の変化について詳しくは、互 換性要件 (4 ページ) のセクションを参照してください。

# レイヤ **2** ポートをポート チャネルに追加

新しいチャネルグループまたはすでにレイヤ2ポートを含むチャネルグループにレイヤ2ポー トを追加できます。ポート チャネルがない場合は、このチャネル グループに関連付けられた ポート チャネルが作成されます。

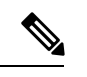

(注)

**no channel-group** コマンドを使用して、チャネル グループからポートを削除します。

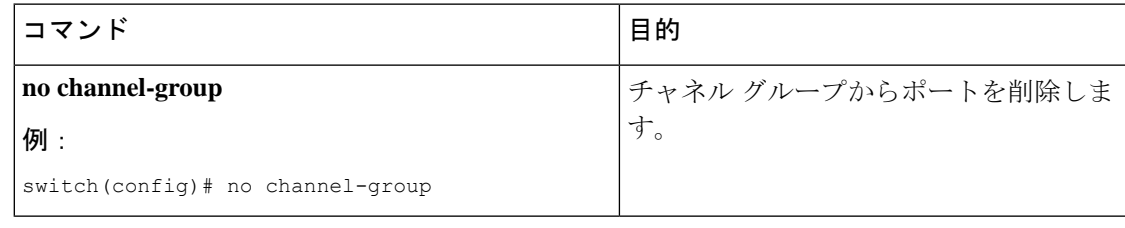

### 始める前に

LACP ベースのポート チャネルにする場合は LACP をイネーブルにします。

すべてのレイヤ 2 メンバ ポートは、全二重モードで同じ速度で実行されている必要がありま す。

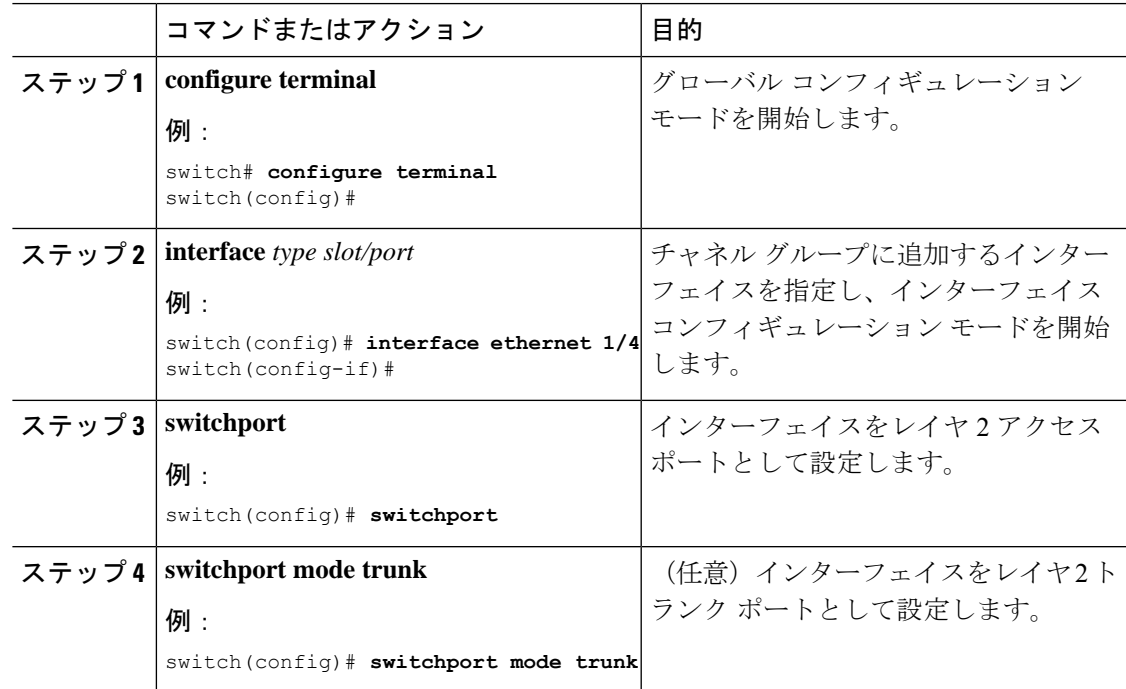

 $\overline{\phantom{a}}$ 

I

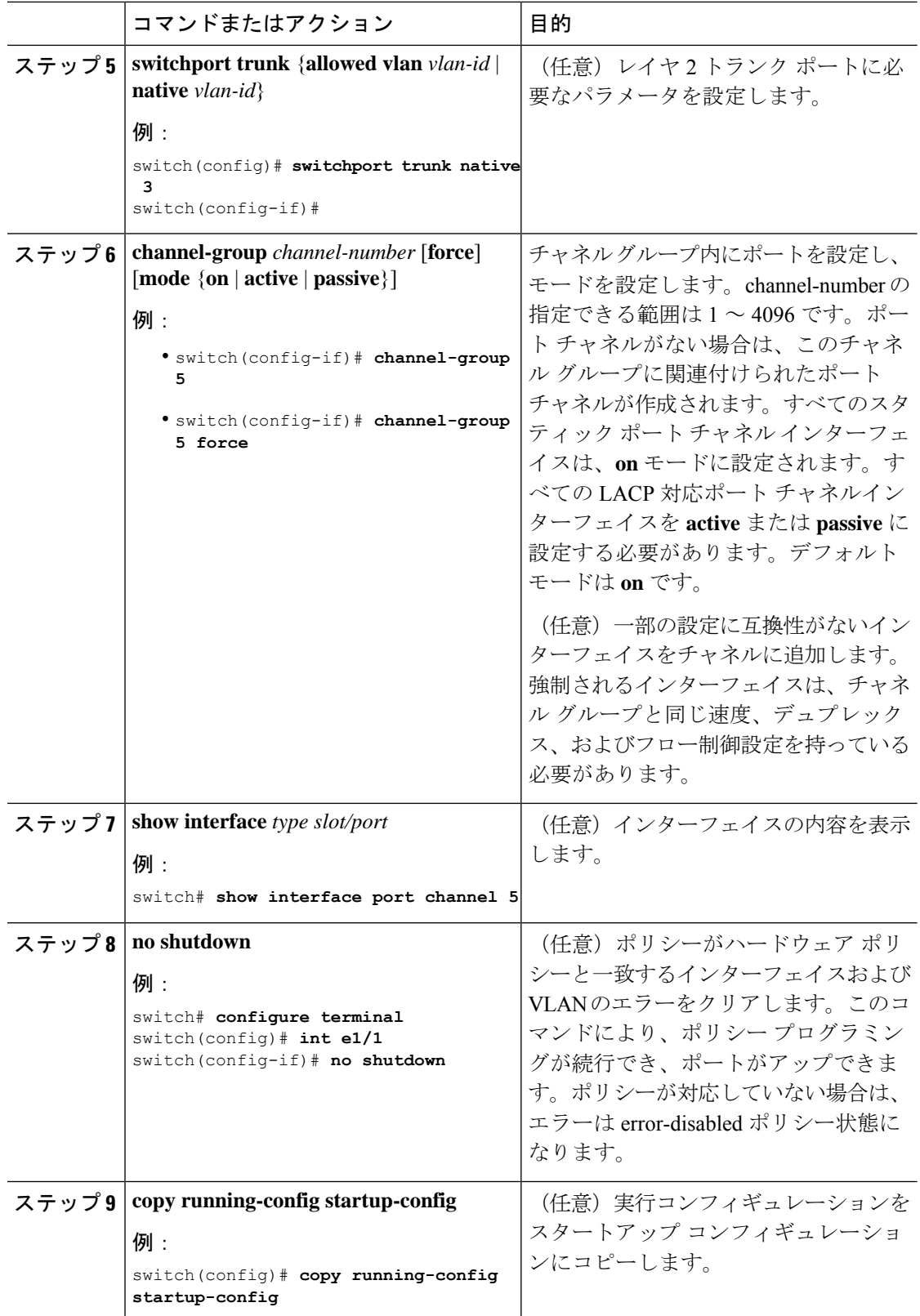

次に、レイヤ 2 イーサネット インターフェイス 1/4 をチャネル グループ 5 に追加する 例を示します。

```
switch# configure terminal
switch (config)# interface ethernet 1/4
switch(config-if)# switchport
switch(config-if)# channel-group 5
```
## レイヤ **3** ポートをポート チャネルに追加

新しいチャネル グループまたはすでにレイヤ 3 ポートが設定されているチャネル グループに レイヤ 3 ポートを追加できます。ポート チャネルがない場合は、このチャネル グループに関 連付けられたポート チャネルが作成されます。

追加するレイヤ 3 ポートに IP アドレスが設定されている場合、ポートがポート チャネルに追 加される前にその IP アドレスは削除されます。レイヤ 3 ポート チャネルを作成したら、ポー ト チャネル インターフェイスに IP アドレスを割り当てることができます。

# 

### (注)

**no channel-group**コマンドを使用して、チャネルグループからポートを削除します。チャ ネル グループから削除されたポートは元の設定に戻ります。このポートの IP アドレスを 再設定する必要があります。

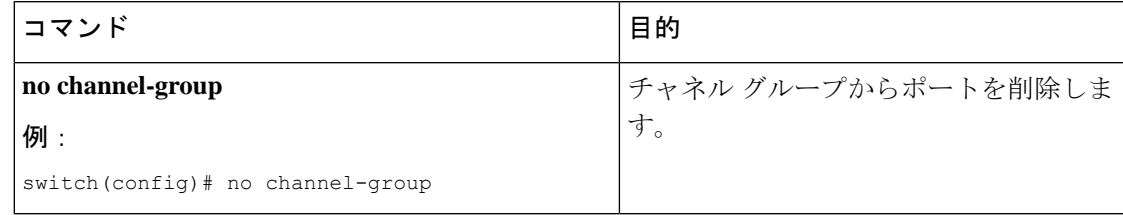

### 始める前に

LACP ベースのポート チャネルにする場合は LACP をイネーブルにします。

レイヤ 3 インターフェイスに設定した IP アドレスがあれば、この IP アドレスを削除します。

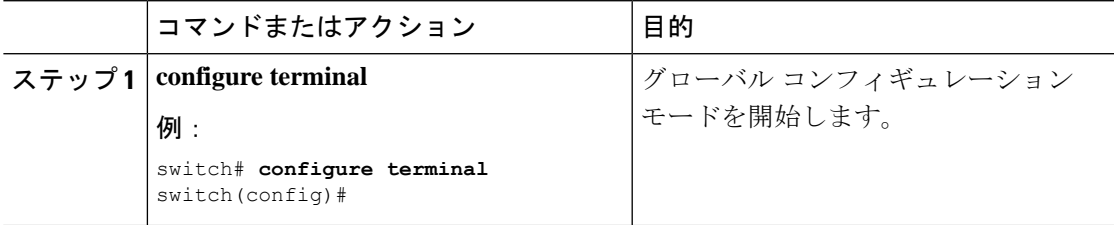

 $\overline{\phantom{a}}$ 

I

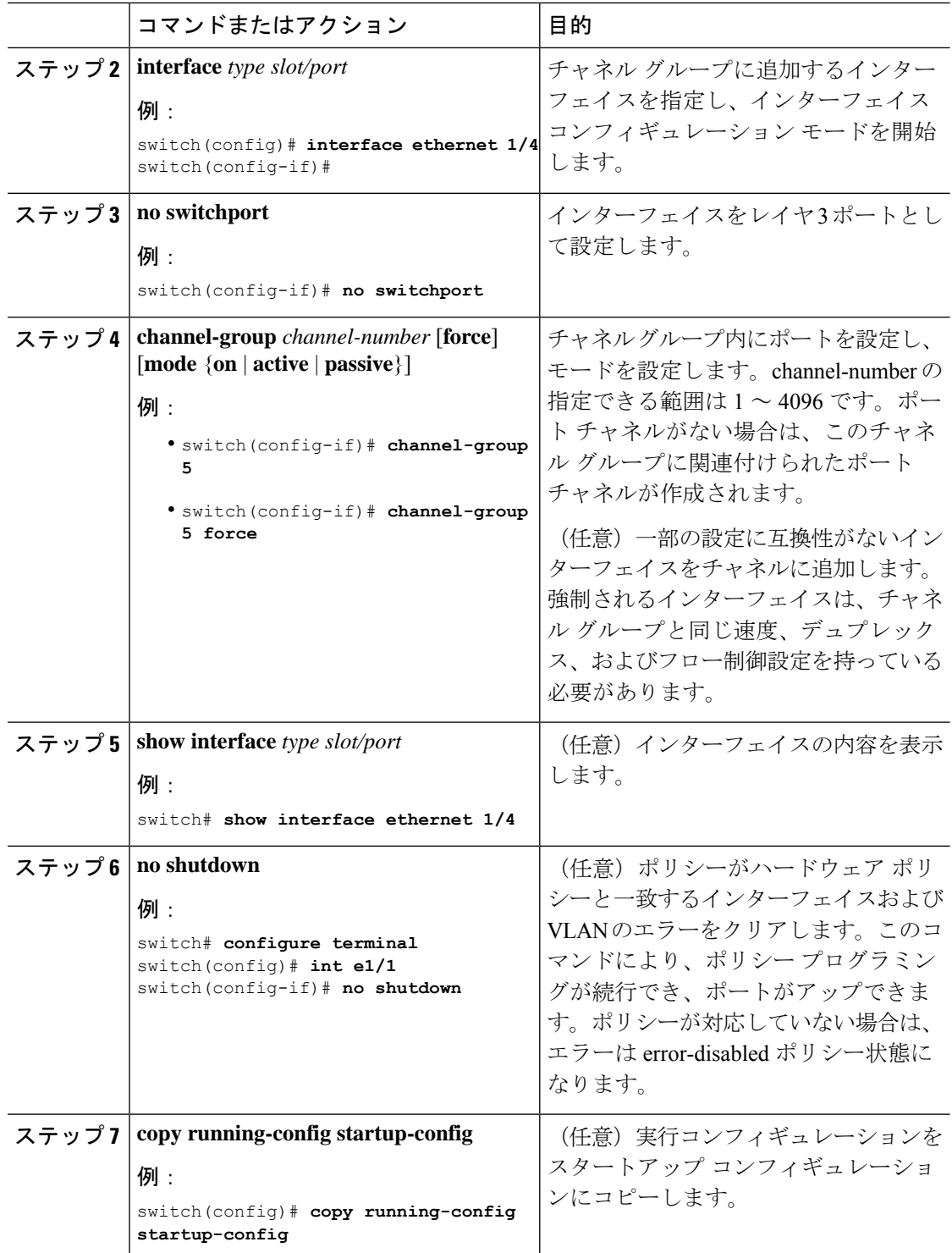

次に、レイヤ 3 イーサネット インターフェイス 1/5 を on モードのチャネル グループ 6 に追加する例を示します。

```
switch# configure terminal
switch (config)# interface ethernet 1/5
switch(config-if)# switchport
switch(config-if)# channel-group 6
```

```
次の例では、レイヤ3ポートチャネルインターフェイスを作成し、IPアドレスを割り
当てる方法を示します。
```

```
switch# configure terminal
switch (config)# interface port-channel 4
switch(config-if)# ip address 192.0.2.1/8
```
## 情報目的としての帯域幅および遅延の設定

ポートチャネルの帯域幅は、チャネル内のアクティブリンクの合計数によって決定されます。 情報目的でポート チャネル インターフェイスに帯域幅および遅延を設定します。

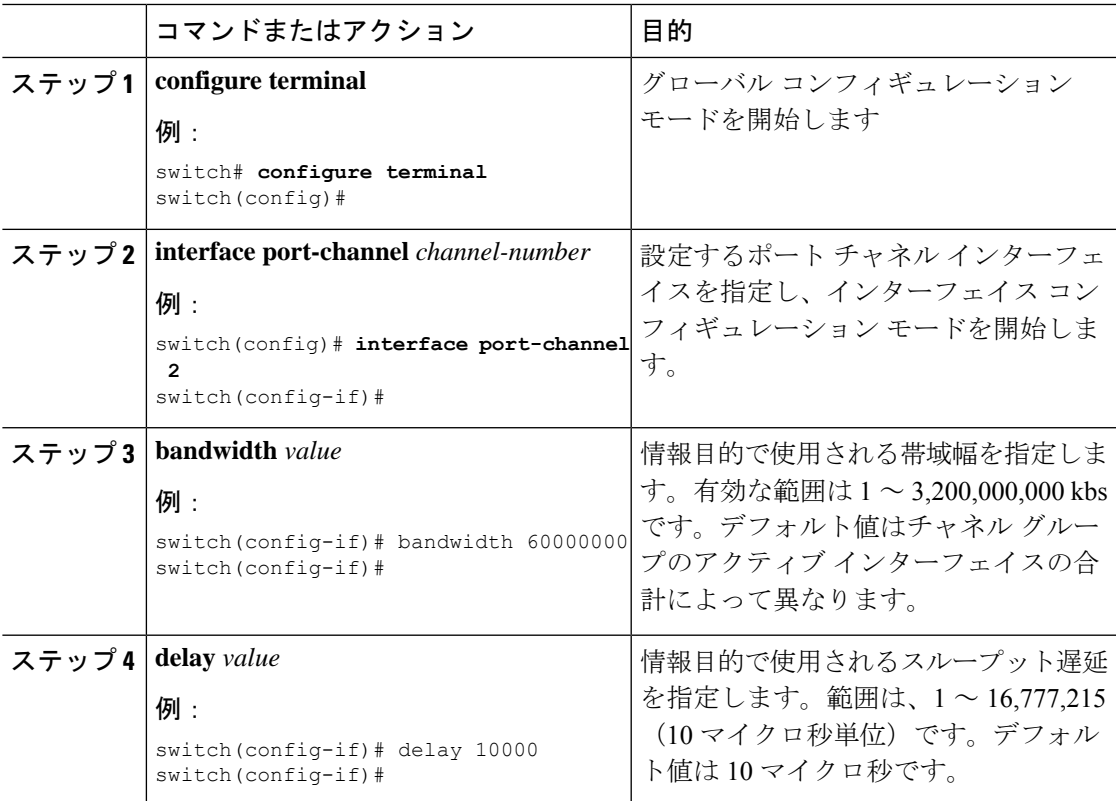

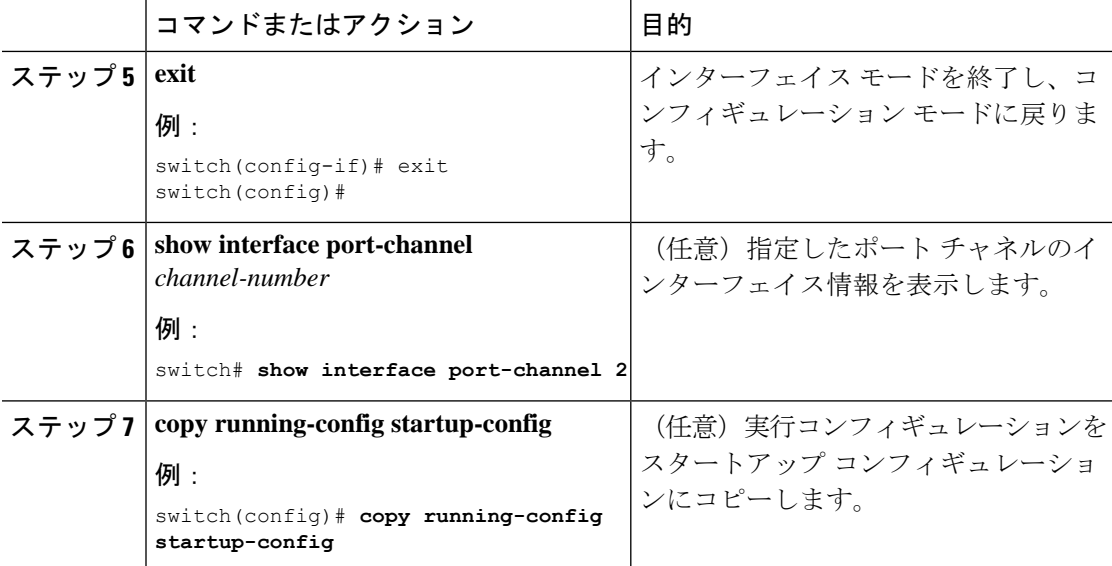

次に、ポート チャネル 5 の帯域幅および遅延の情報パラメータを設定する例を示しま す。

```
switch# configure terminal
switch (config)# interface port-channel 5
switch(config-if)# bandwidth 60000000
switch(config-if)# delay 10000
switch(config-if)#
```
# ポート チャネル インターフェイスのシャットダウンと再起動

ポートチャネルインターフェイスをシャットダウンして再起動できます。ポートチャネルイ ンターフェイスをシャットダウンすると、トラフィックは通過しなくなりインターフェイスは 管理ダウンします。

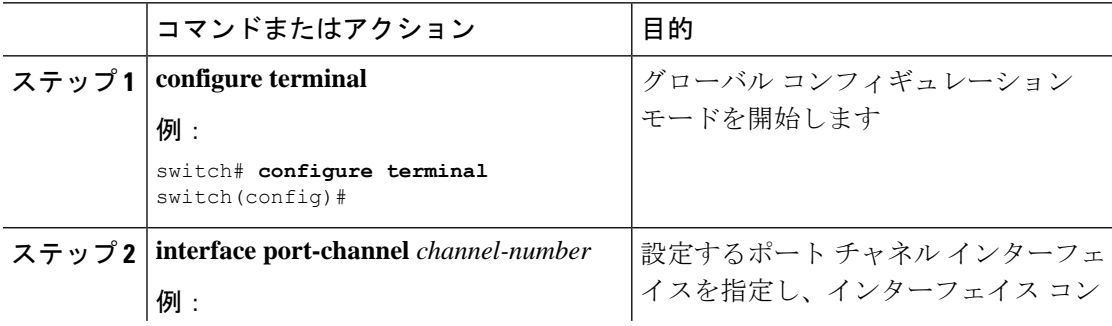

 $\overline{\phantom{a}}$ 

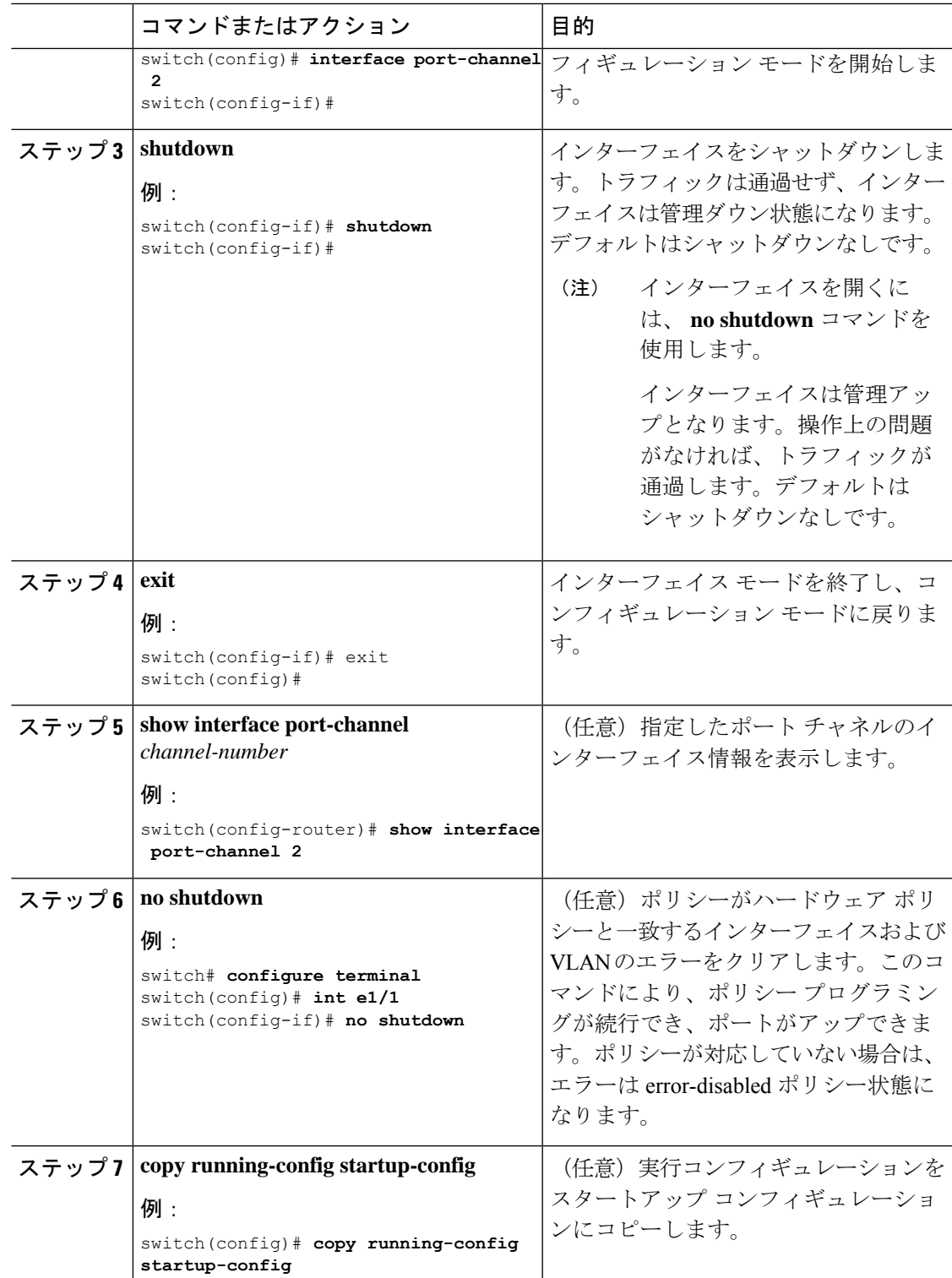

次に、ポート チャネル 2 のインターフェイスをアップする例を示します。

```
switch# configure terminal
switch (config)# interface port-channel 2
switch(config-if)# no shutdown
```
# ポート チャネルの説明の設定

ポート チャネルの説明を設定できます。

### 手順

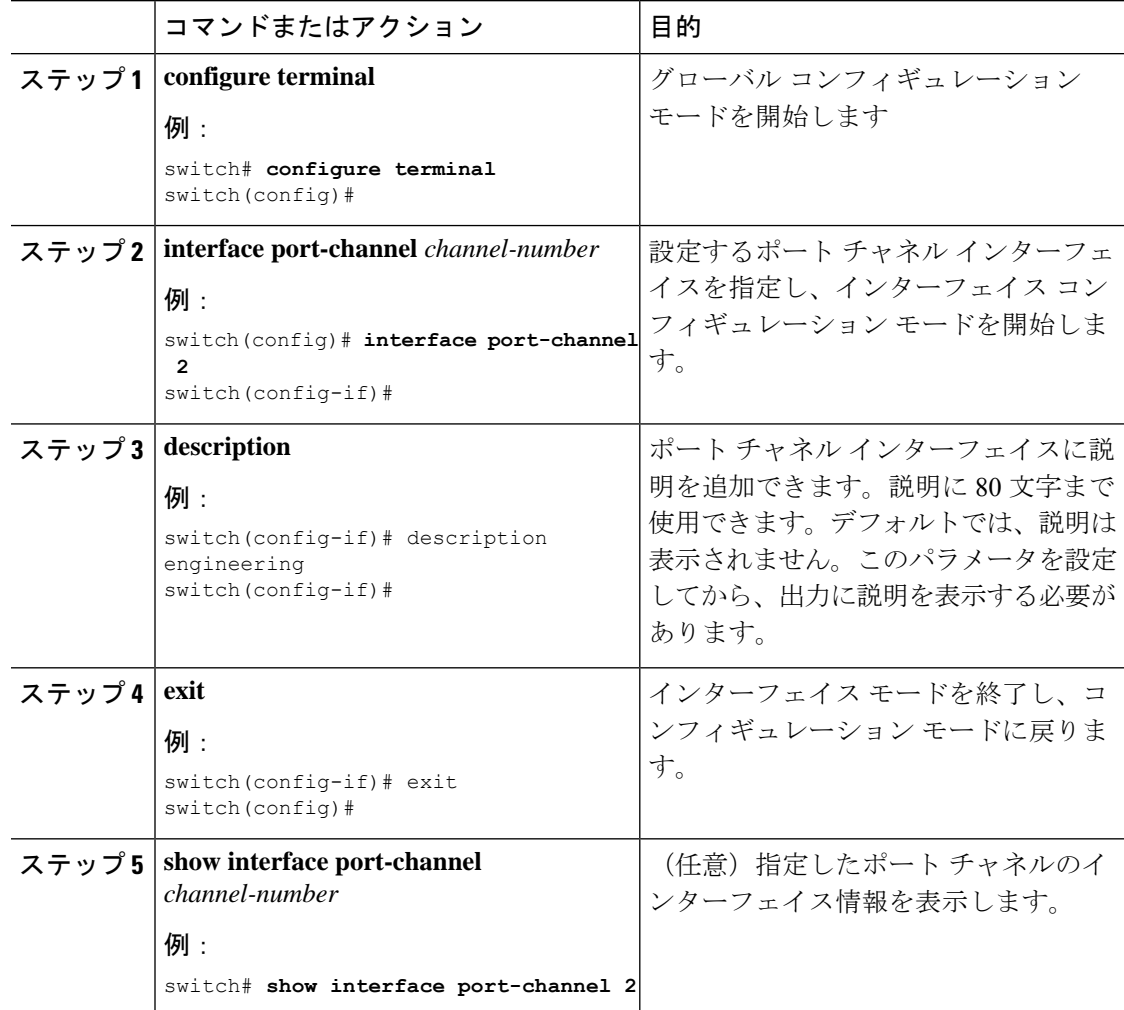

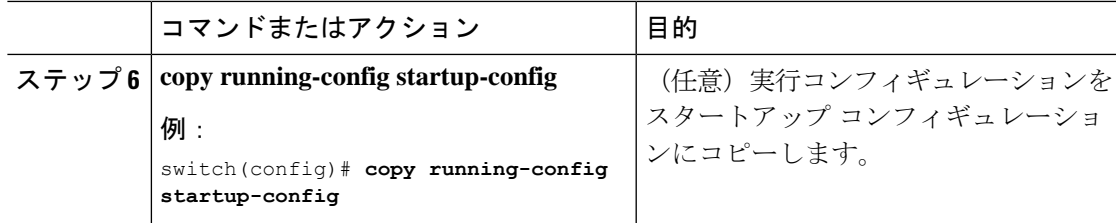

次に、ポート チャネル 2 に説明を追加する例を示します。

```
switch# configure terminal
switch (config)# interface port-channel 2
switch(config-if)# description engineering
```
# ポート チャネル インターフェイスへの速度とデュプレックスの設定

ポート チャネル インターフェイスに速度とデュプレックスを設定できます。

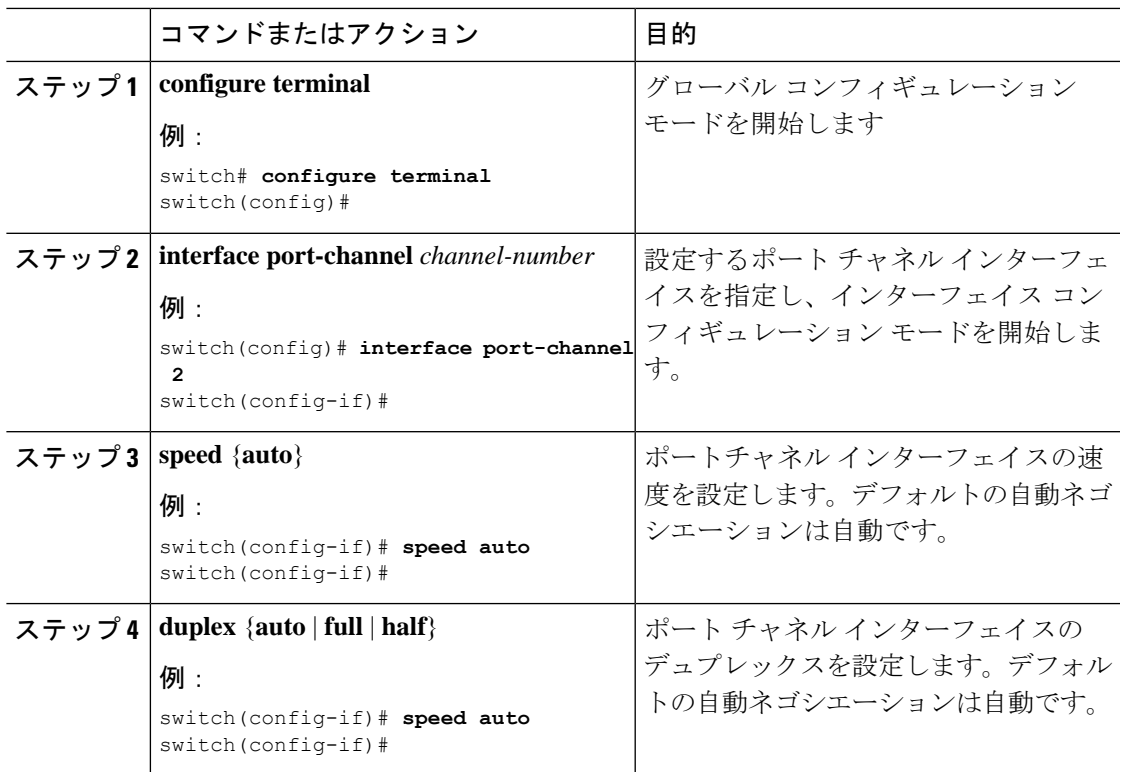

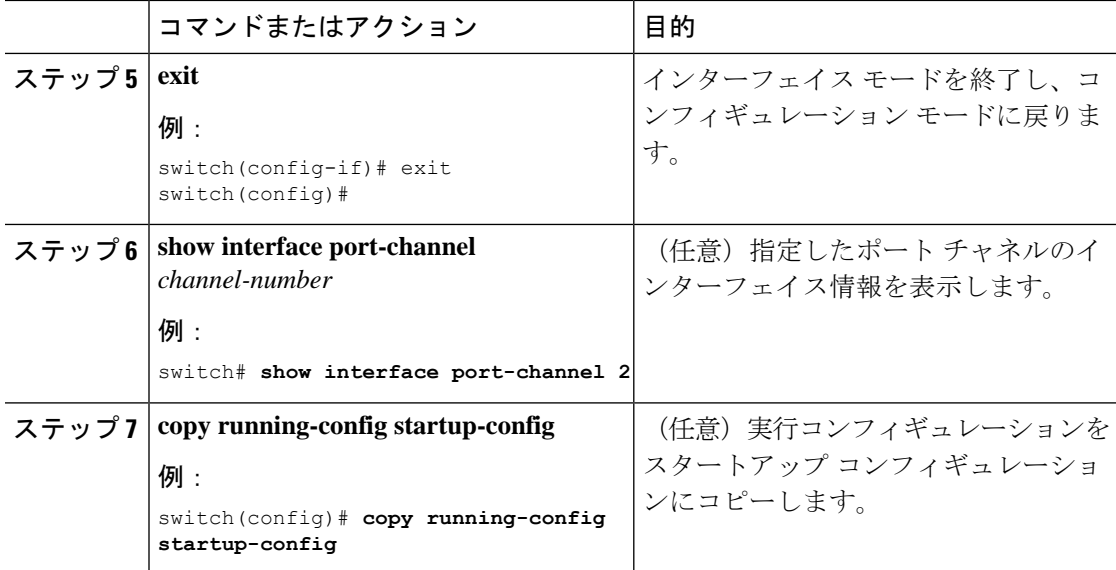

次に、ポート チャネル 2 に 100 Mb/s を設定する例を示します。

```
switch# configure terminal
switch (config)# interface port-channel 2
switch(config-if)# speed 100
```
## ポート チャネルを使ったロード バランシングの設定

VDC アソシエーションにかかわらず、ポート チャネルのロードバランシング アルゴリズムを 設定し、デバイス全体または 1 つのモジュールだけに適用できます。

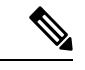

デフォルトのロードバランシング アルゴリズムである、非 IP トラフィック用の source-dest-mac、およびIPトラフィック用のsource-dest-ipを復元するには、**noport-channel load-balance** コマンドを使用します。 (注)

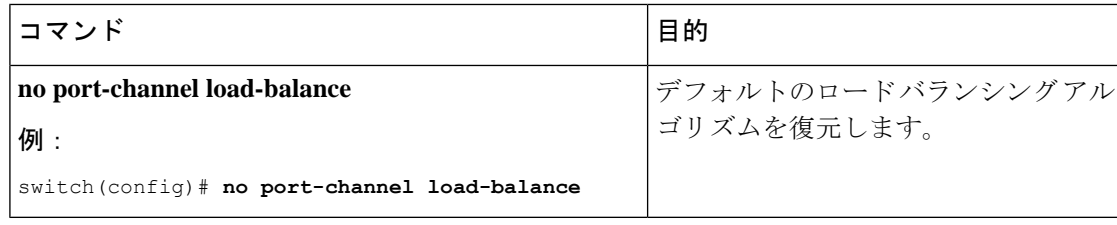

### 始める前に

LACP ベースのポート チャネルにする場合は LACP をイネーブルにします。

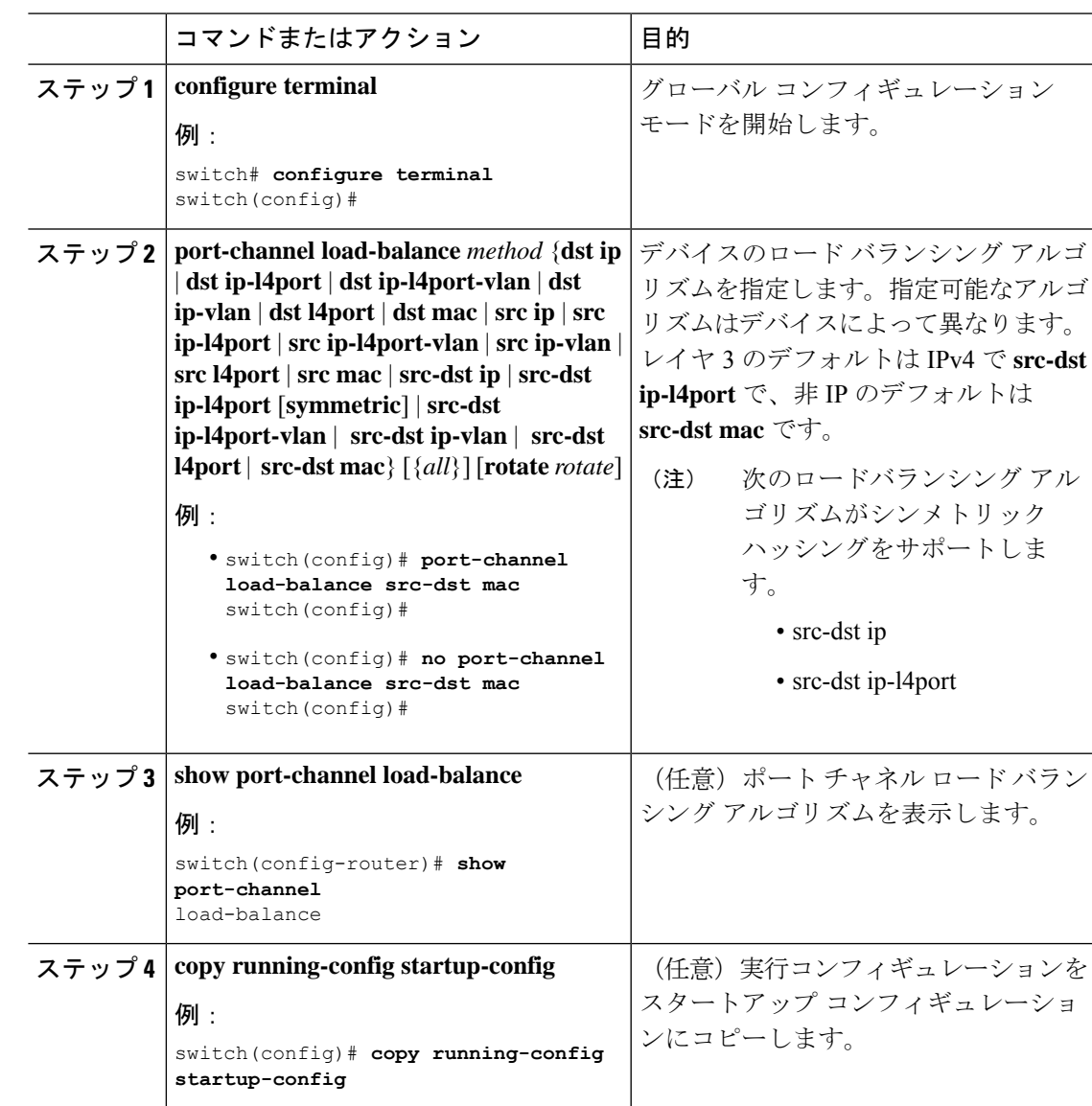

### 手順

## **LACP** のイネーブル化

LACP はデフォルトではディセーブルです。LACP の設定を開始するには、LACP をイネーブ ルにする必要があります。LACP 設定が 1 つでも存在する限り、LACP をディセーブルにはで きません。

LACP は、LAN ポート グループの機能を動的に学習し、残りの LAN ポートに通知します。 LACPは、正確に一致しているイーサネットリンクを識別すると、リンクを1つのポートチャ ネルとしてまとめます。次に、ポートチャネルは単一ブリッジポートとしてスパニングツリー に追加されます。

LACP を設定する手順は次のとおりです。

- LACP をグローバルにイネーブルにするには、**feature lacp** コマンドを使用します。
- LACP をイネーブルにした同一ポート チャネルでは、異なるインターフェイスに異なる モードを使用できます。指定したチャネルグループに割り当てられた唯一のインターフェ イスである場合に限り、モードを **active** と **passive** で切り替えることができます。

### 手順

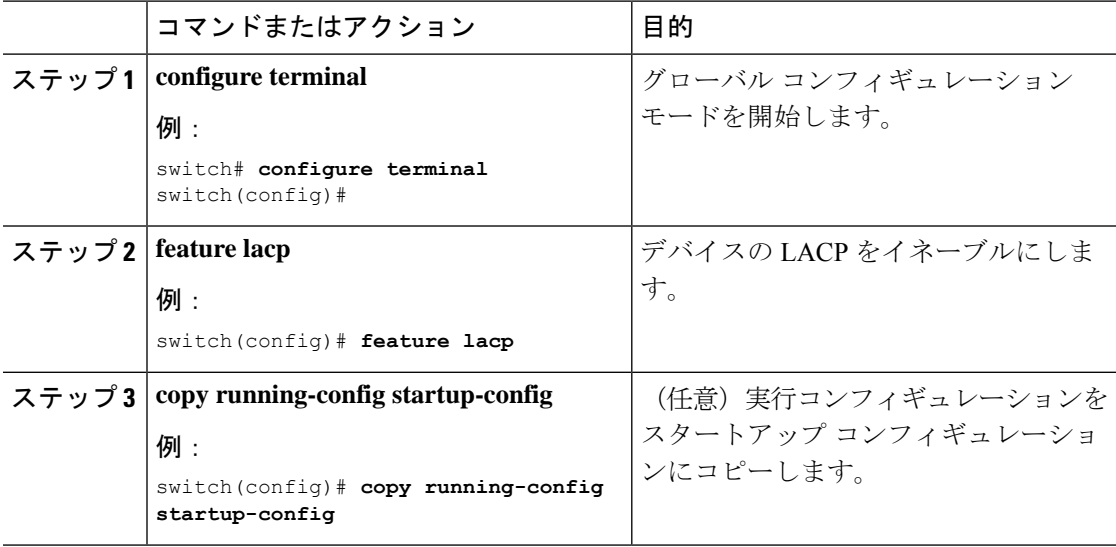

### 例

次に、LACP をイネーブルにする例を示します。

switch# **configure terminal** switch (config)# **feature lacp**

## **LACP** ポート チャネル ポート モードの設定

LACPをイネーブルにしたら、LACPポートチャネルのそれぞれのリンクのチャネルモードを **active** または **passive** に設定できます。このチャネル コンフィギュレーション モードを使用す ると、リンクは LACP で動作可能になります。

関連する集約プロトコルを使用せずにポートチャネルを設定すると、リンク両端のすべてのイ ンターフェイスは **on** チャネル モードを維持します。

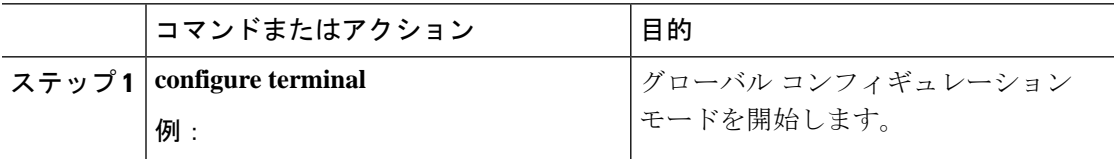

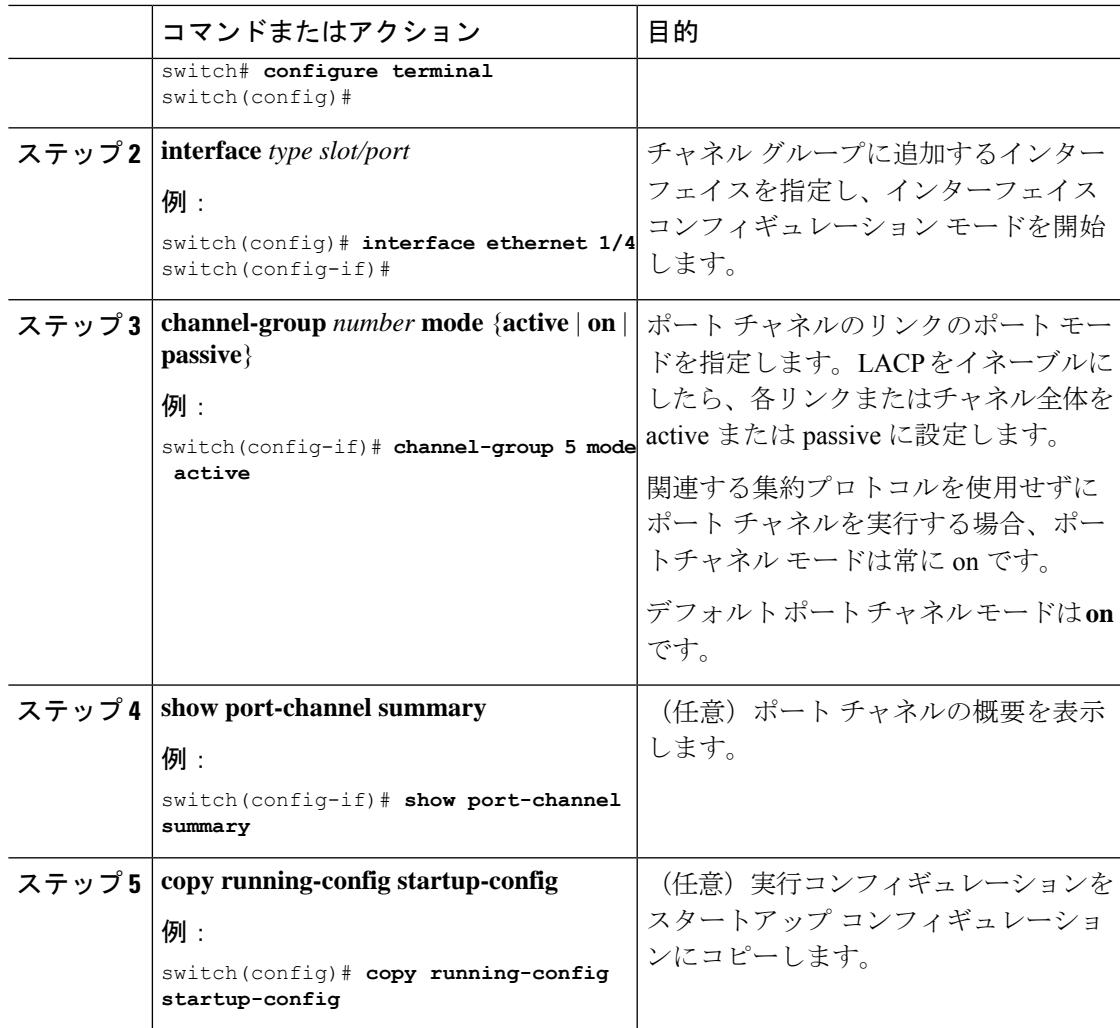

次に、LACPをイネーブルにしたインターフェイスを、チャネルグループ5のイーサ ネット インターフェイス 1/4 のアクティブ ポートチャネル モードに設定する例を示し ます。

switch# **configure terminal** switch (config)# **interface ethernet 1/4** switch(config-if)# **channel-group 5 mode active**

## **LACP** ポート チャネル最少リンク数の設定

LACP の最小リンク機能を設定できます。最小リンクと maxbundles は LACP でのみ動作しま す。ただし、非 LACP ポート チャネルに対してこれらの機能の CLI コマンドを入力できます が、これらのコマンドは動作不能です。

**no lacp min-links**コマンドを使用して、デフォルトポートチャネル最小リンクの設定を復 元します。 (注)

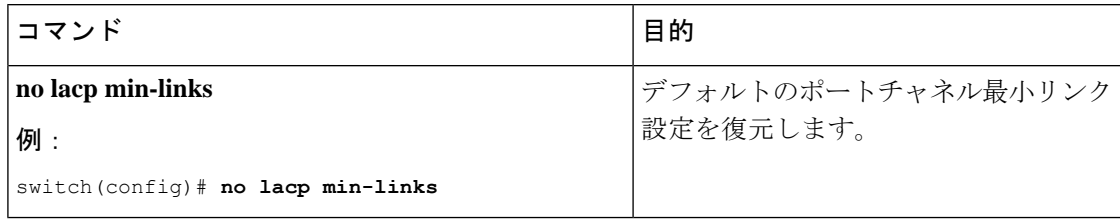

### 始める前に

正しいポートチャネル インターフェイスであることを確認します。

### 手順

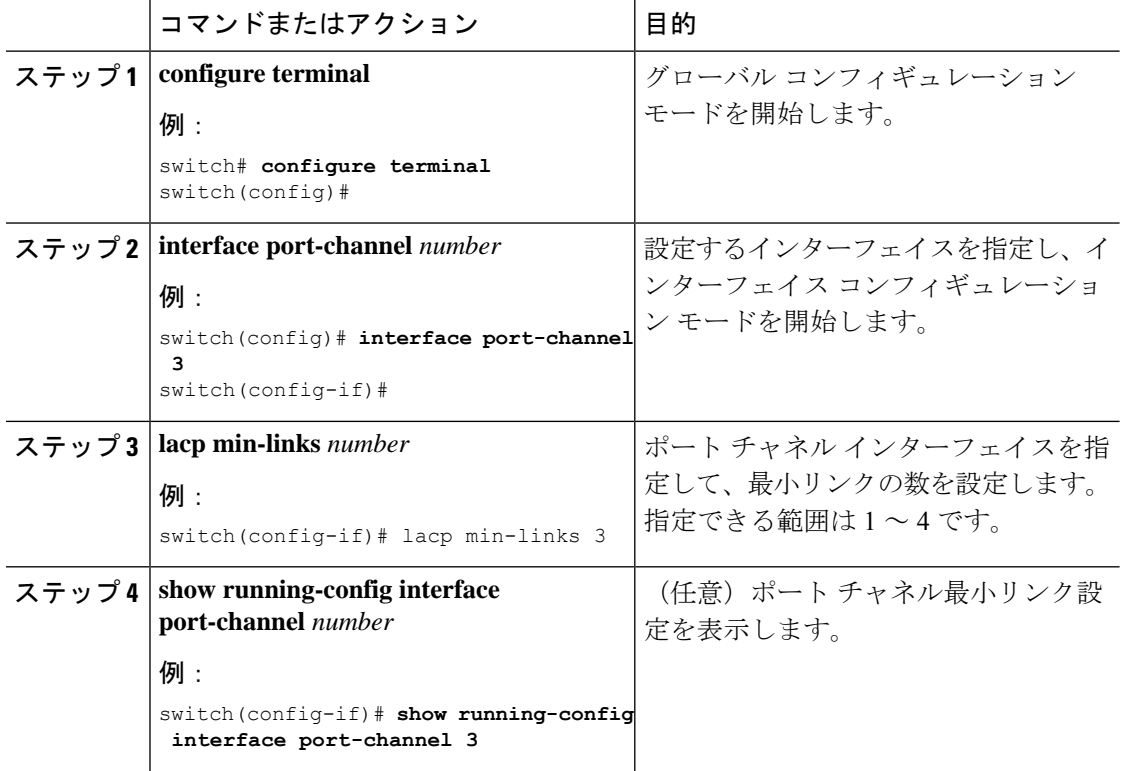

## 例

次に、アップ/アクティブにするポート チャネルに関して、アップ/アクティブにする ポート チャネル メンバー インターフェイスの最小数を設定する例を示します。

switch# **configure terminal** switch(config)# **interface port-channel 3** switch(config-if)# **lacp min-links 3**

## **LACP** ポートチャネル **MaxBundle** の設定

LACP の maxbundle 機能を設定できます。最小リンクと maxbundles は LACP でのみ動作しま す。ただし、非 LACP ポート チャネルに対してこれらの機能の CLI コマンドを入力できます が、これらのコマンドは動作不能です。

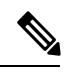

デフォルトのポートチャネルmax-bundle設定を復元するには、**no lacp max-bundle**コマン ドを使用します。 (注)

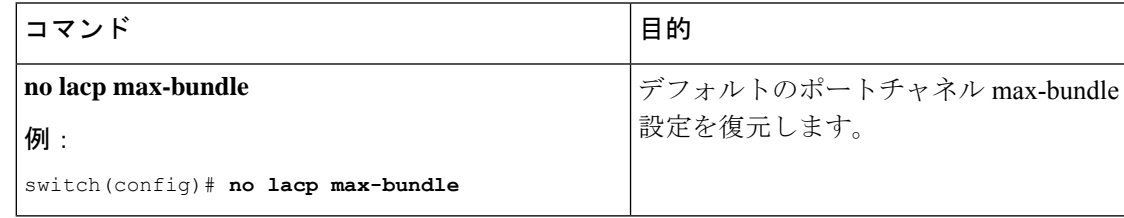

### 始める前に

正しいポート チャネル インターフェイスを使用していることを確認します。

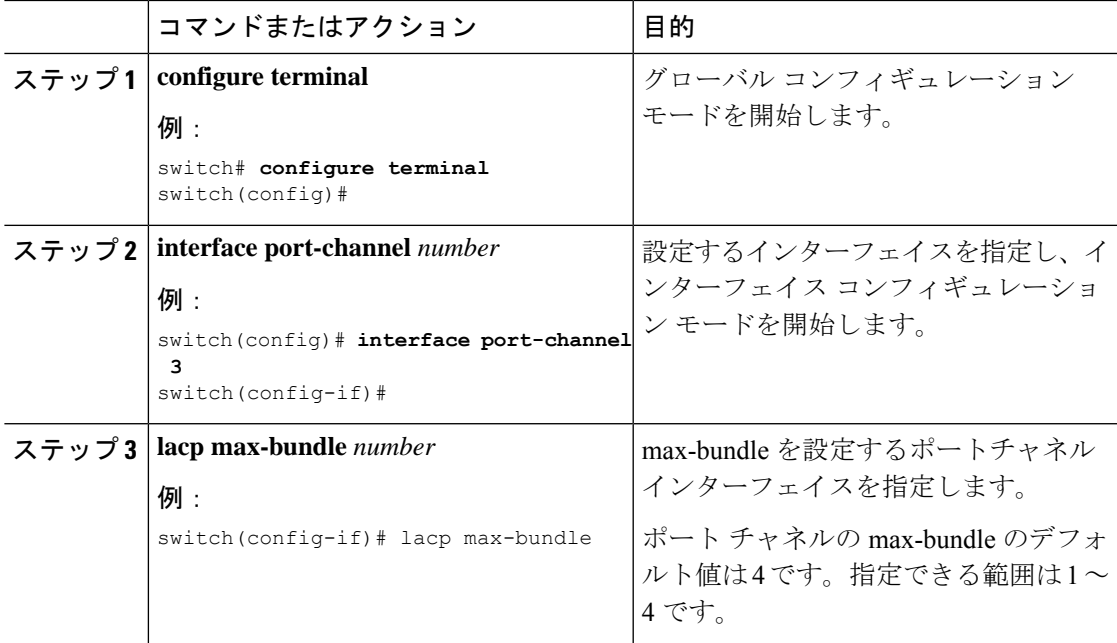

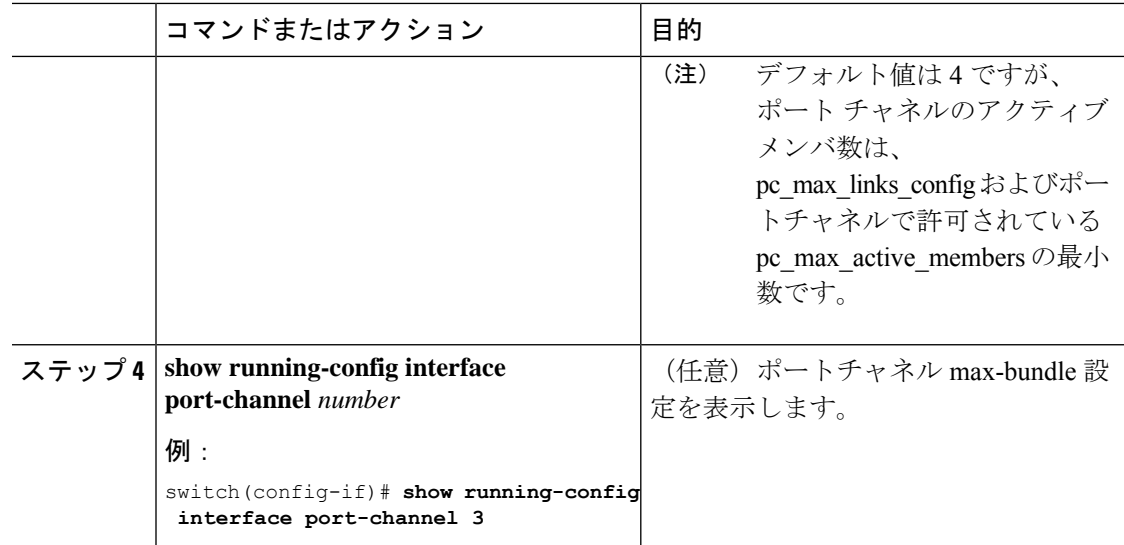

次に、ポート チャネル インターフェイスの max-bundle を設定する例を示します。

```
switch# configure terminal
switch(config)# interface port-channel 3
switch(config-if)# lacp max-bundle 3
```
## **LACP** 高速タイマー レートの設定

LACP タイマー レートを変更することにより、LACP タイムアウトの時間を変更することがで きます。**lacprate** コマンドを使用し、 コマンドを使用すれば、LACP がサポートされているイ ンターフェイスに LACP 制御パケットを送信する際のレートを設定できます。タイムアウト レートは、デフォルトのレート(30秒)から高速レート(1秒)に変更することができます。 このコマンドは、LACP がイネーブルになっているインターフェイスでのみサポートされま す。

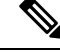

LACP タイマー レートの変更は推奨しません。HA および SSO は、LACP 高速レートのタ イマーが設定されている場合はサポートされません。 (注)

### 始める前に

LACP 機能がイネーブルになっていることを確認します。

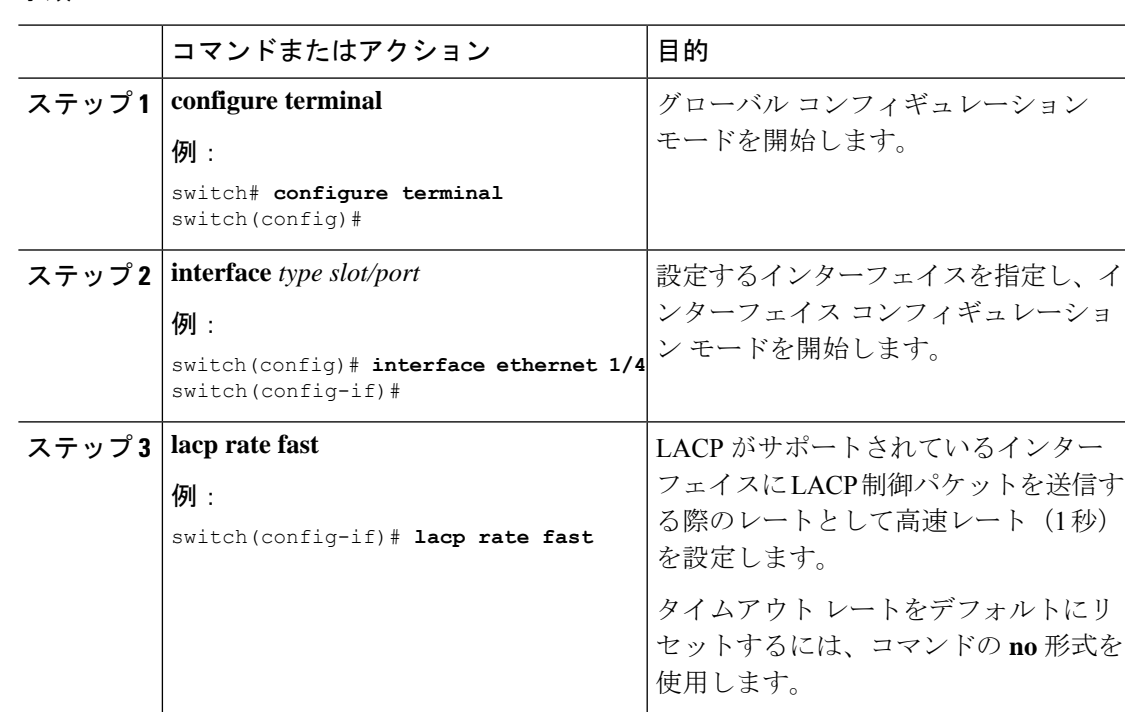

### 手順

### 例

次の例は、イーサネット インターフェイス 1/4 に対して LACP 高速レートを設定する 方法を示したものです。

switch# **configure terminal** switch (config)# **interface ethernet 1/4** switch(config-if)# **lacp rate fast**

次の例は、イーサネット インターフェイス 1/4 の LACP レートをデフォルトのレート (30秒)に戻す方法を示したものです。

```
switch# configure terminal
switch (config)# interface ethernet 1/4
switch(config-if)# no lacp rate fast
```
# **LACP** システム プライオリティの設定

LACP システム ID は、LACP システム プライオリティ値と MAC アドレスを組み合わせたもの です。

### 始める前に

LACP をイネーブルにします。

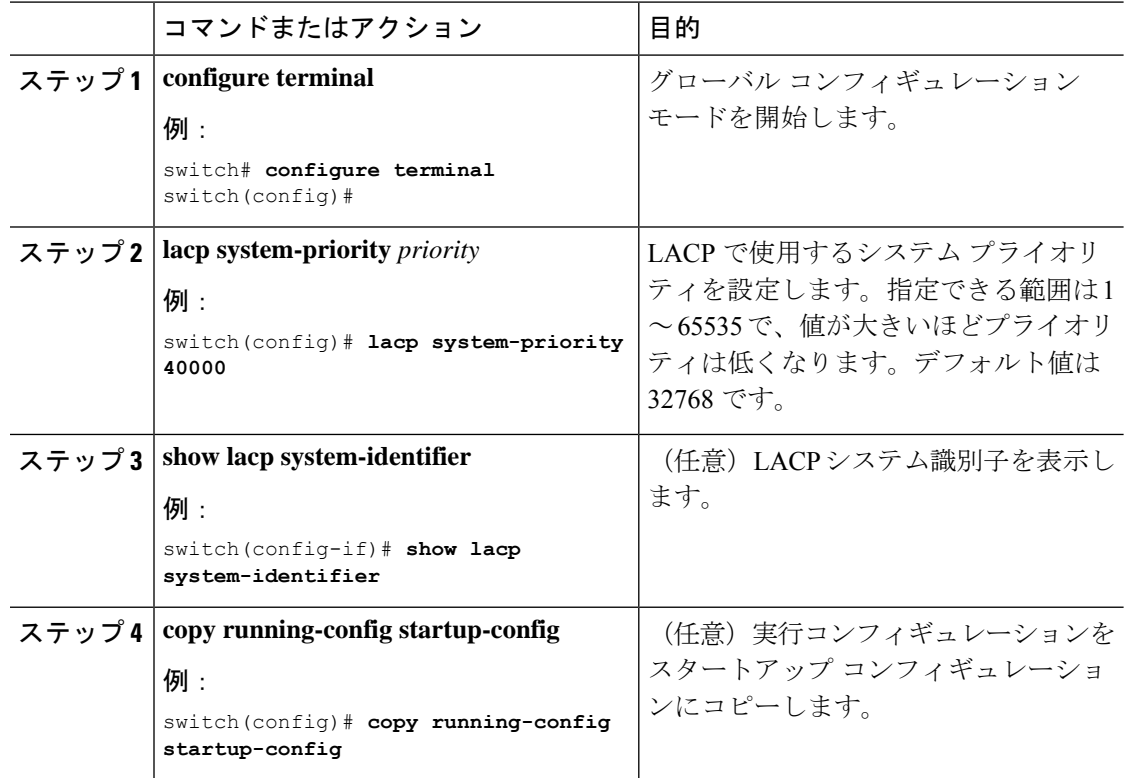

### 手順

### 例

次に、LACP システム プライオリティを 2500 に設定する例を示します。

switch# **configure terminal** switch(config)# **lacp system-priority 2500**

# **LACP** ポート プライオリティの設定

LACP をイネーブルにしたら、ポート プライオリティの LACP ポート チャネルにそれぞれの リンクを設定できます。

### 始める前に

LACP をイネーブルにします。

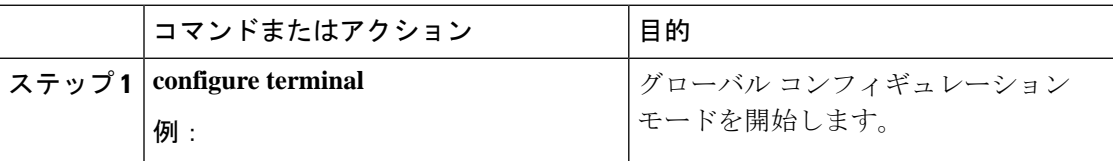

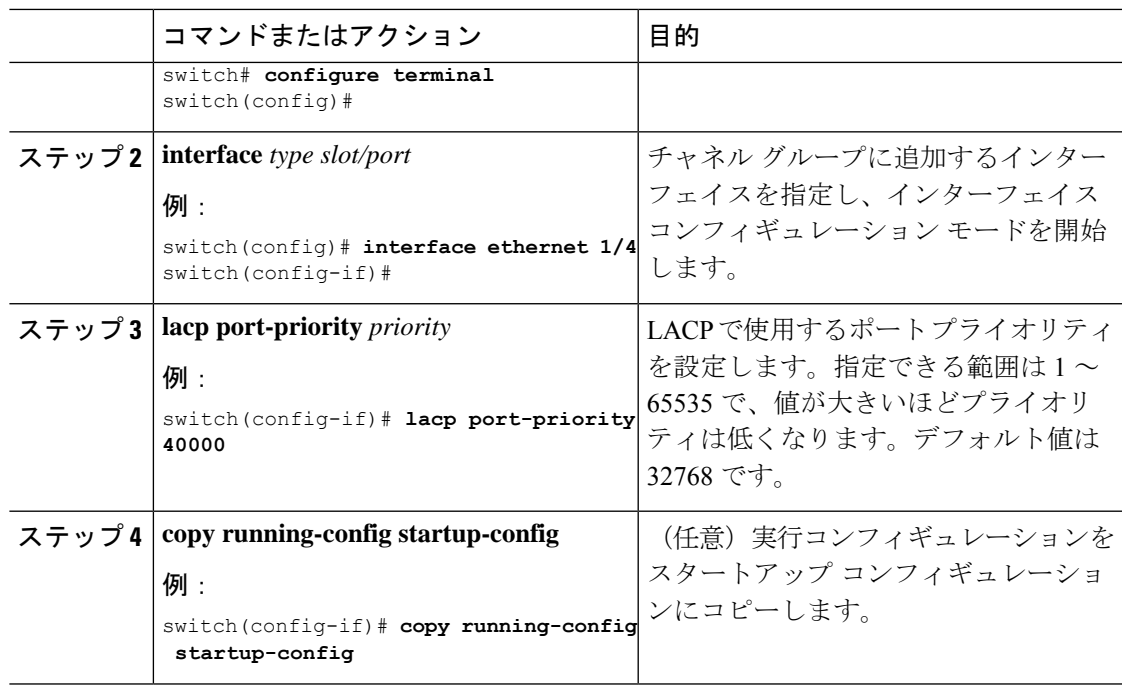

次に、イーサネット インターフェイス 1/4 の LACP ポート プライオリティを 40000 に 設定する例を示します。

```
switch# configure terminal
switch (config)# interface ethernet 1/4
switch(config-if)# lacp port-priority 40000
```
# **LACP** システム **MAC** およびロールの設定

プロトコル交換用の LACP で使用される MAC アドレスとオプションのロールを設定できま す。デフォルトでは、ロールはプライマリです。

この手順は、Cisco Nexus 3550-T スイッチでサポートされています。

## 始める前に

LACP を有効にする必要があります。

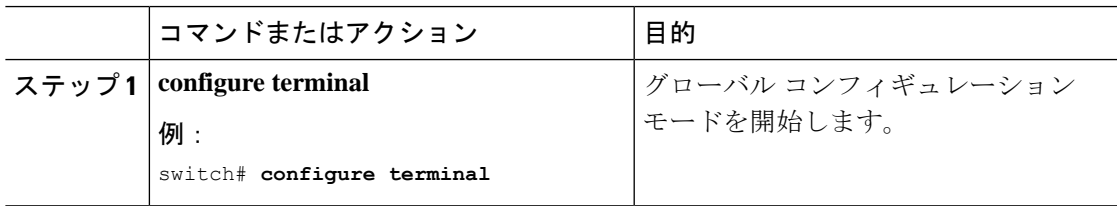

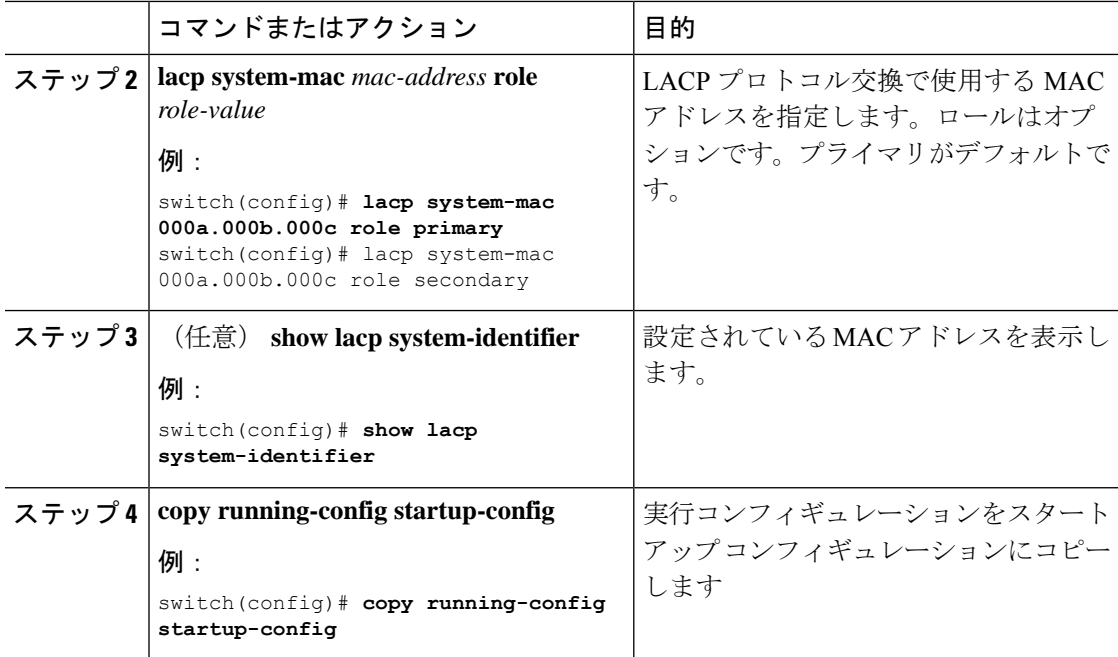

次に、スイッチのロールをプライマリとして設定する例を示します。

Switch1# sh lacp system-identifier 32768,0-b-0-b-0-b Switch1# sh run | grep lacp feature lacp lacp system-mac 000b.000b.000b role primary

セカンダリとしてスイッチのロールを設定する例を示します。

Switch2# sh lacp system-identifier 32768,0-b-0-b-0-b Switch2# sh run | grep lacp feature lacp lacp system-mac 000b.000b.000b role secondary

## **LACP** グレースフル コンバージェンスのディセーブル化

デフォルトで、LACPグレースフルコンバージェンスはイネーブルになっています。あるデバ イスとのLACP相互運用性をサポートする必要がある場合、コンバージェンスをディセーブル にできます。そのデバイスとは、グレースフルフェールオーバーのデフォルトが、ディセーブ ルにされたポートがダウンになるための時間を遅らせる可能性がある、または、ピアからのト ラフィックを喪失する原因にもなるデバイスです。ダウンストリーム アクセス スイッチが Cisco Nexus デバイスでない場合は、LACP グレースフル コンバージェンス オプションをディ セーブルにします。

(注) このコマンドを使用する前に、ポートチャネルが管理ダウン状態である必要があります。

## 始める前に

LACP をイネーブルにします。

### 手順

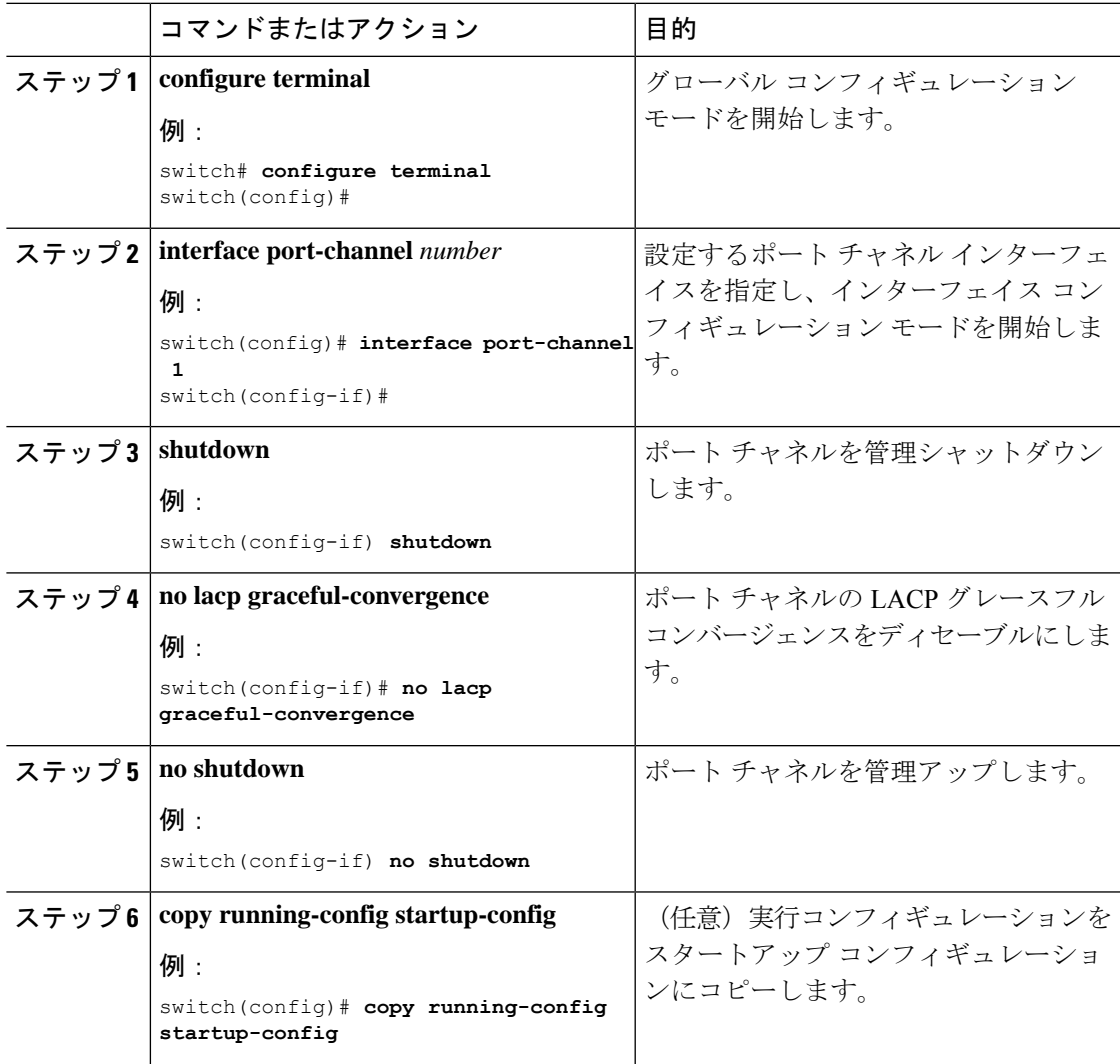

### 例

次に、ポートチャネルのLACPグレースフルコンバージェンスをディセーブルにする 方法を示します。

switch# **configure terminal** switch (config)# **interface port-channel 1** switch(config-if)# **shutdown** switch(config-if)# **no lacp graceful-convergence** switch(config-if)# **no shutdown**

## **LACP** グレースフル コンバージェンスの再イネーブル化

デフォルトの LACP グレースフル コンバージェンスが再度必要になった場合、コンバージェ ンスを再度イネーブルにできます。

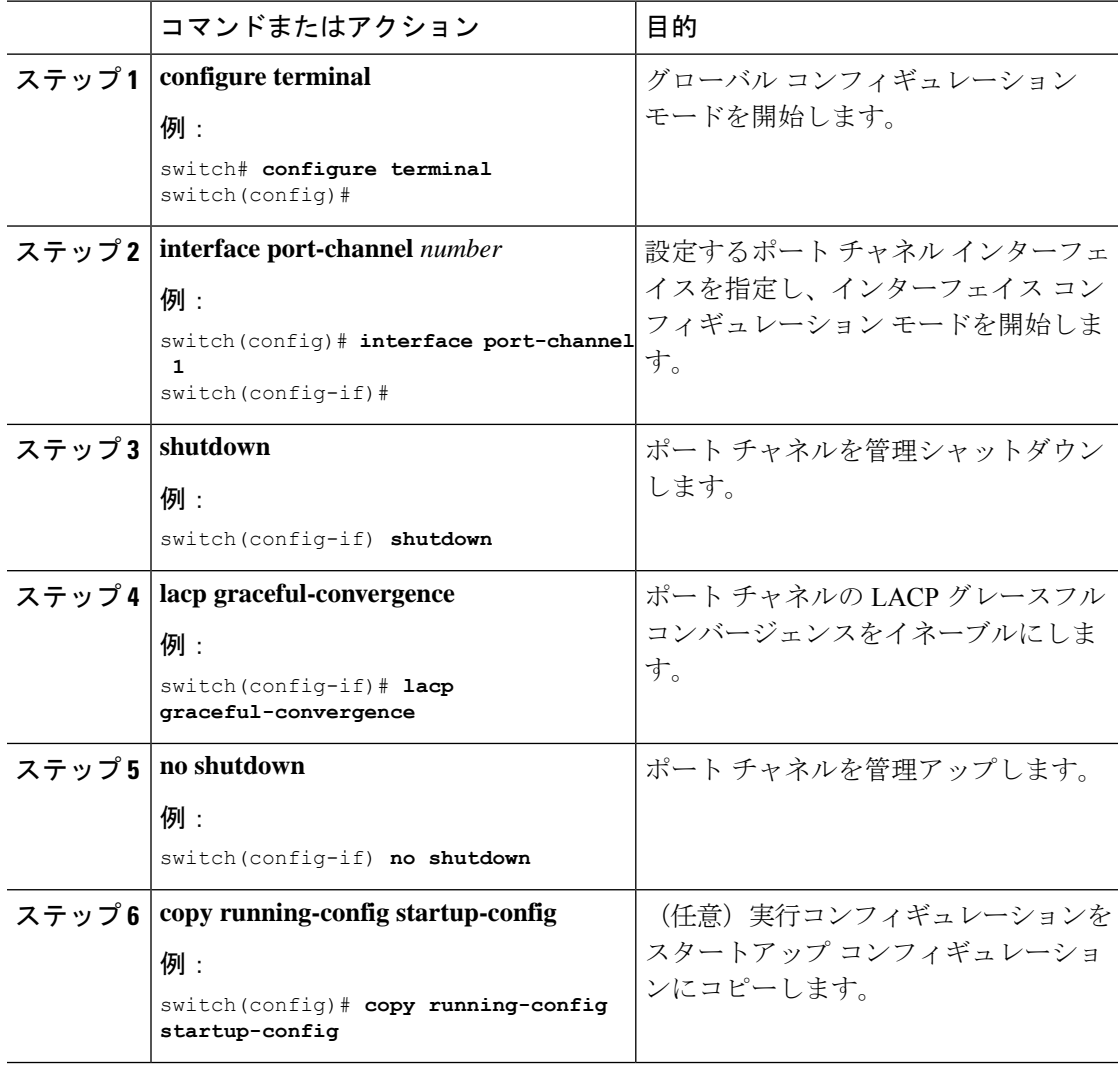

次に、ポートチャネルのLACPグレースフルコンバージェンスをイネーブルにする方 法を示します。

```
switch# configure terminal
switch (config)# interface port-channel 1
switch(config-if)# shutdown
switch(config-if)# lacp graceful-convergence
switch(config-if)# no shutdown
```
# **LACP** の個別一時停止のディセーブル化

ポートがピアから LACP PDU を受信しない場合、LACP はポートを中断ステートに設定しま す。このプロセスは、サーバがLACPにポートを論理的アップにするように要求するときに、 サーバの起動に失敗する原因になることがあります。

# 

**lacpsuspend-individual**のみを入力する必要がありますエッジポートのコマンド。このコ マンドを使用する前に、ポート チャネルが管理上のダウン状態である必要があります。 (注)

### 始める前に

LACP をイネーブルにします。

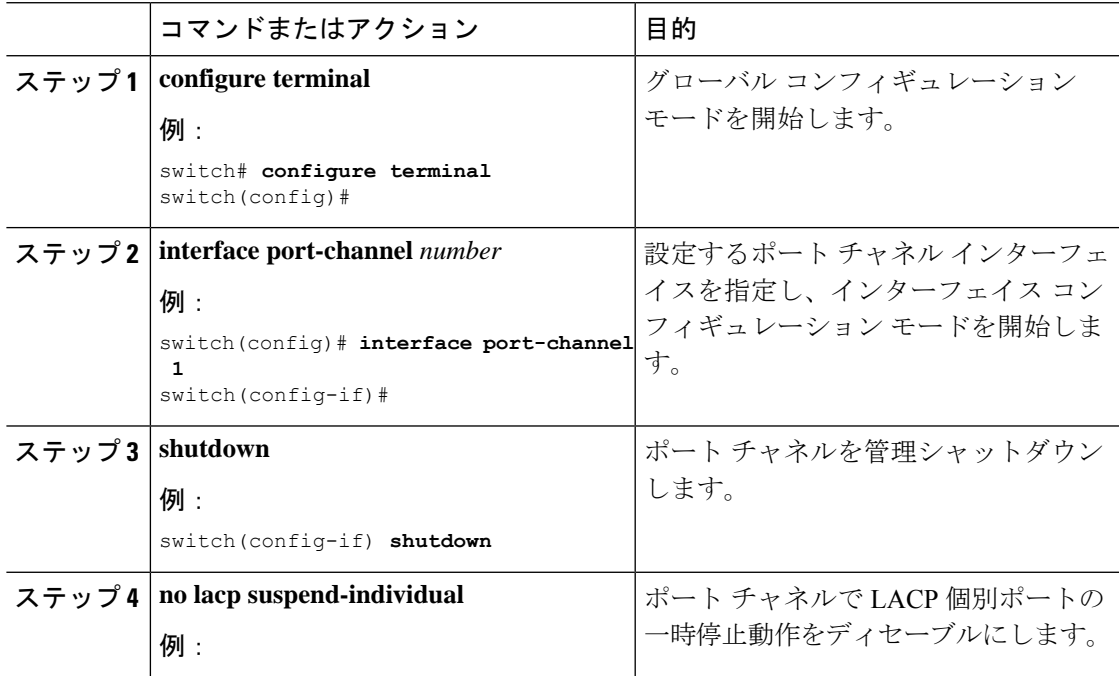

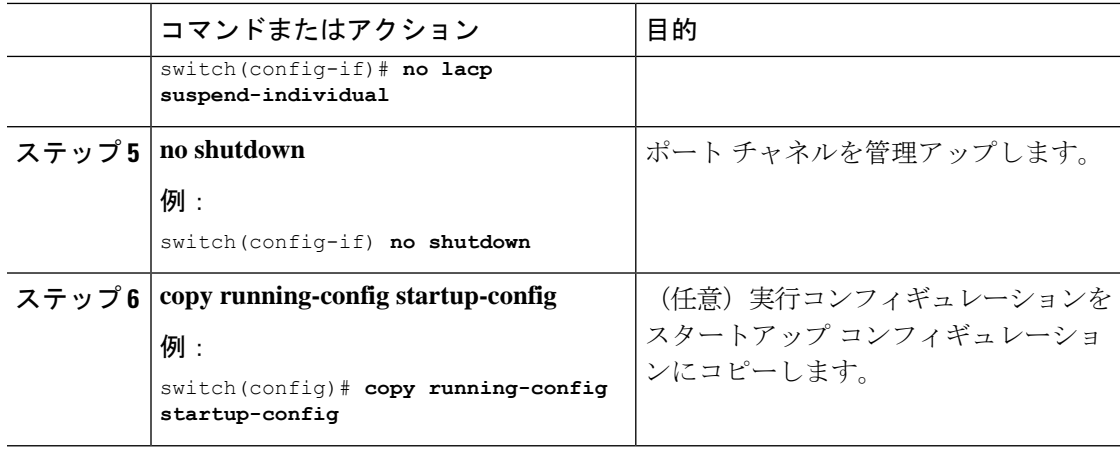

次に、ポート チャネルで LACP 個別ポートの一時停止をディセーブルにする方法を示 します。

```
switch# configure terminal
switch (config)# interface port-channel 1
switch(config-if)# shutdown
switch(config-if)# no lacp suspend-individual
switch(config-if)# no shutdown
```
# **LACP** の個別一時停止の再イネーブル化

デフォルトの LACP 個別ポートの一時停止を再度イネーブルにできます。

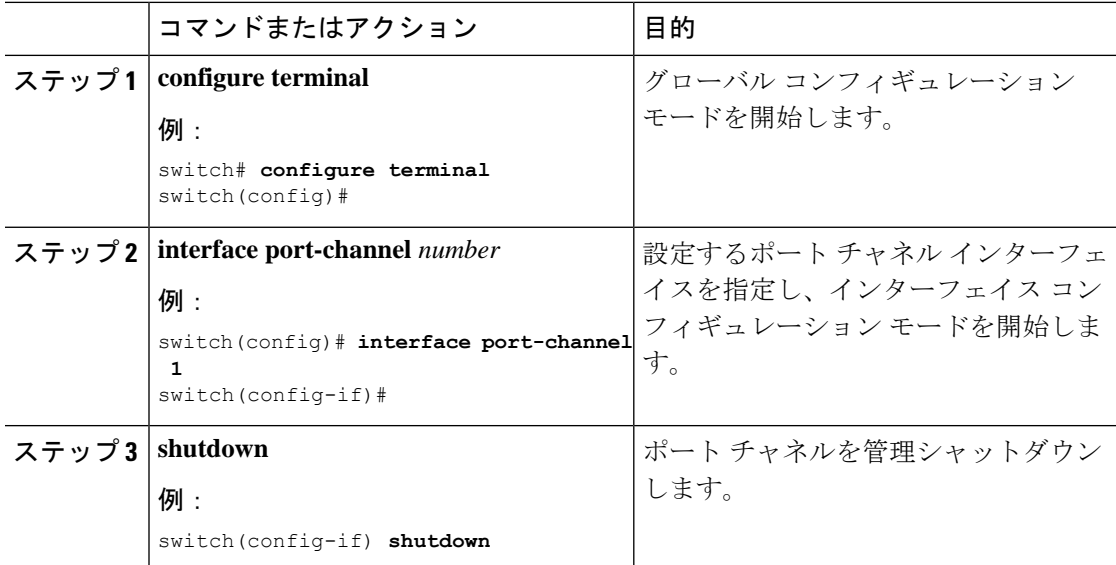

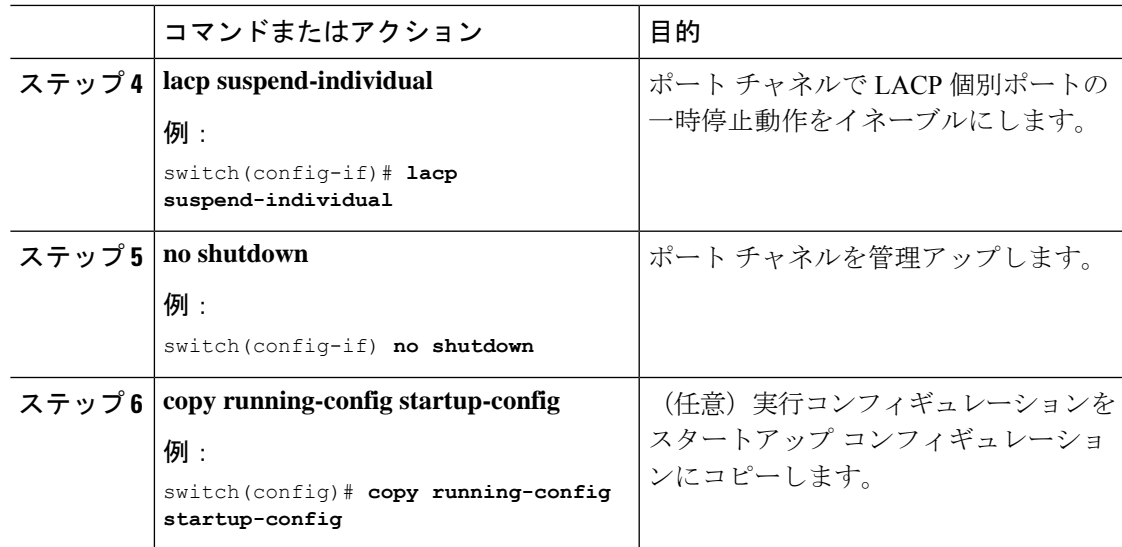

次に、ポート チャネルで LACP 個別ポートの一時停止を再度イネーブルにする方法を 示します。

```
switch# configure terminal
switch (config)# interface port-channel 1
switch(config-if)# shutdown
switch(config-if)# lacp suspend-individual
switch(config-if)# no shutdown
```
## 遅延 **LACP** の設定

遅延 LACP 機能により、LACP PDU の受信前に1つのポートチャネル メンバー (遅延 LACP ポート)がまず通常のポート チャネルのメンバーとしてアップできます。遅延 LACP 機能を 設定するには、ポートチャネルでコマンドを使用してから、ポートチャネルの1つのメンバー ポートで LACP ポート プライオリティを設定します。**lacp mode delay**

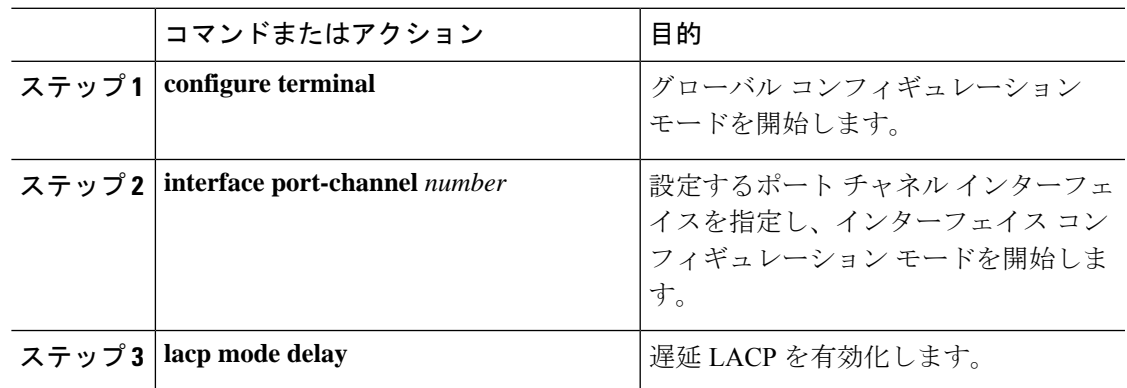

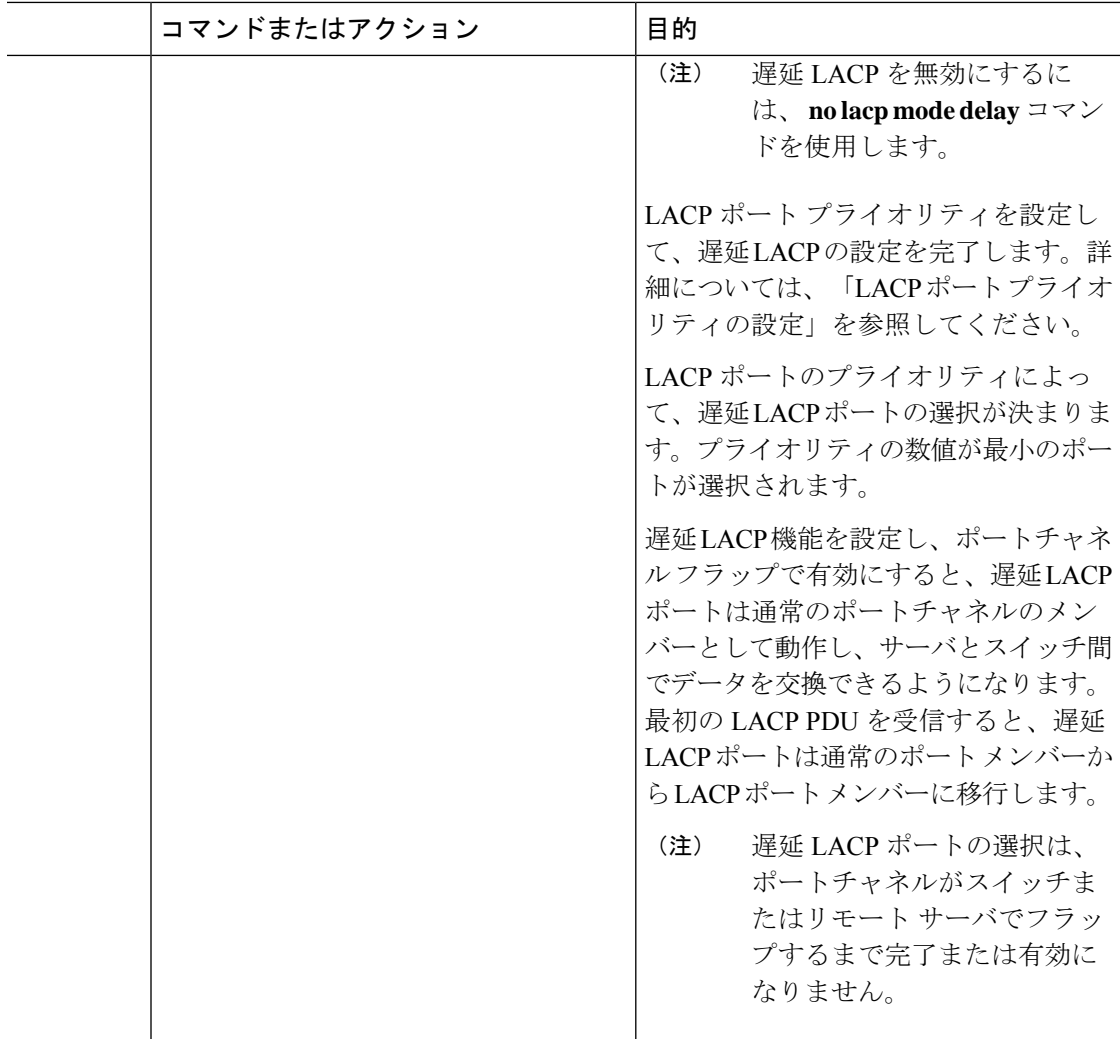

次に、遅延 LACP を設定する例を示します。

```
switch# config terminal
switch(config)# interface po 1
switch(config-if)# lacp mode delay
```

```
switch# config terminal
switch(config)# interface ethernet 1/1
switch(config-if)# lacp port-priority 1
switch(config-if)# channel-group 1 mode active
```
次に、遅延 LACP をディセーブルにする例を示します。

switch# config terminal

```
switch(config)# interface po 1
switch(config-if)# no lacp mode delay
```
## ポートチャネル設定の確認

ポート チャネルの設定情報を表示するには、次のいずれかの作業を行います。

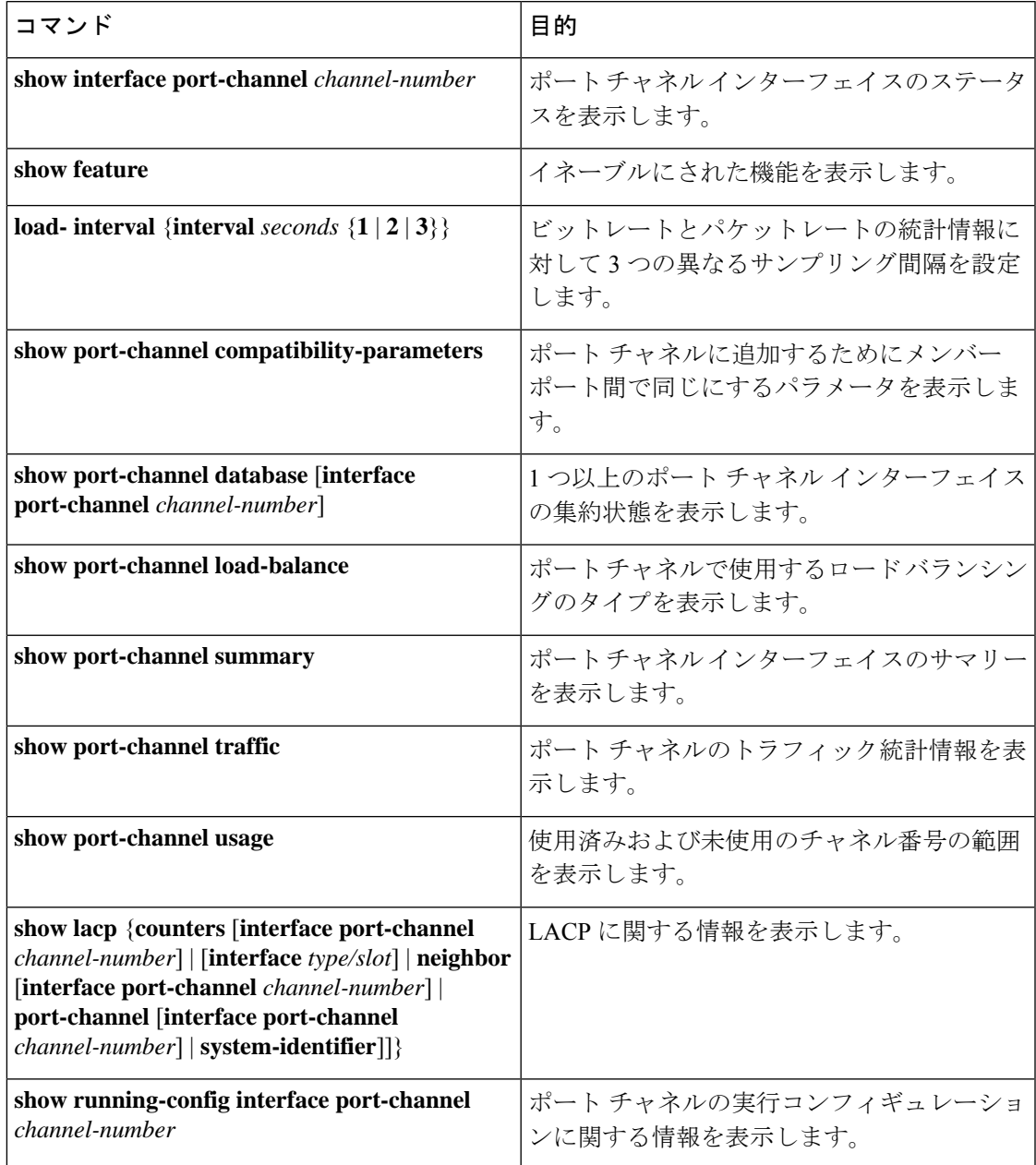

## ポート チャネル インターフェイス コンフィギュレーションのモニタ リング

次のコマンドを使用すると、ポート チャネル インターフェイス構成情報を表示することがで きます。

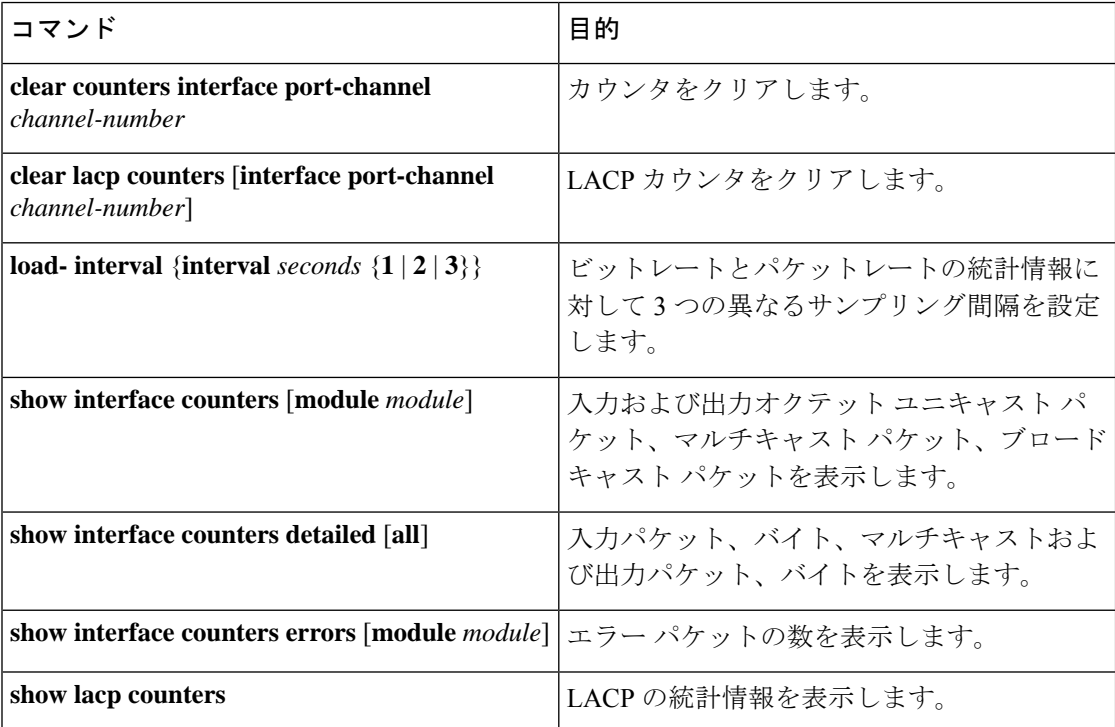

## ポート チャネルの設定例

次に、LACP ポート チャネルを作成し、そのポート チャネルに 2 つのレイヤ 2 インターフェ イスを追加する例を示します。

```
switch# configure terminal
switch (config)# feature lacp
switch (config)# interface port-channel 5
switch (config-if)# interface ethernet 1/4
switch(config-if)# switchport
switch(config-if)# channel-group 5 mode active
switch(config-if)# lacp port priority 40000
switch(config-if)# interface ethernet 1/7
switch(config-if)# switchport
switch(config-if)# channel-group 5 mode
```
次に、チャネル グループに 2 つのレイヤ 3 インターフェイスを追加する例を示します。Cisco NX-OS ソフトウェアはポート チャネルを自動的に作成します。

switch# **configure terminal**

```
switch (config)# interface ethernet 1/5
switch(config-if)# no switchport
switch(config-if)# no ip address
switch(config-if)# channel-group 6 mode active
switch (config)# interface ethernet 1/5
switch(config-if)# no switchport
switch(config-if)# no ip address
switch(config-if)# channel-group 6 mode active
switch (config)# interface port-channel 6
switch(config-if)# ip address 192.0.2.1/8
```
## 関連資料

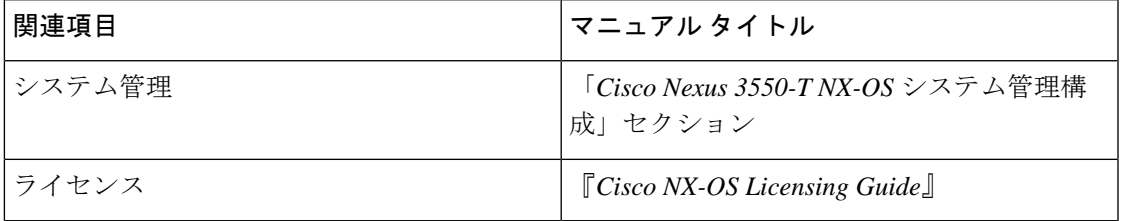

 $\mathbf I$ 

翻訳について

このドキュメントは、米国シスコ発行ドキュメントの参考和訳です。リンク情報につきましては 、日本語版掲載時点で、英語版にアップデートがあり、リンク先のページが移動/変更されている 場合がありますことをご了承ください。あくまでも参考和訳となりますので、正式な内容につい ては米国サイトのドキュメントを参照ください。